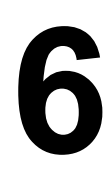

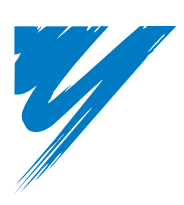

# **Troubleshooting**

This chapter provides descriptions of the drive faults, alarms, errors, related displays, and guidance for troubleshooting. This chapter can also serve as a reference guide for tuning the drive during a trial run.

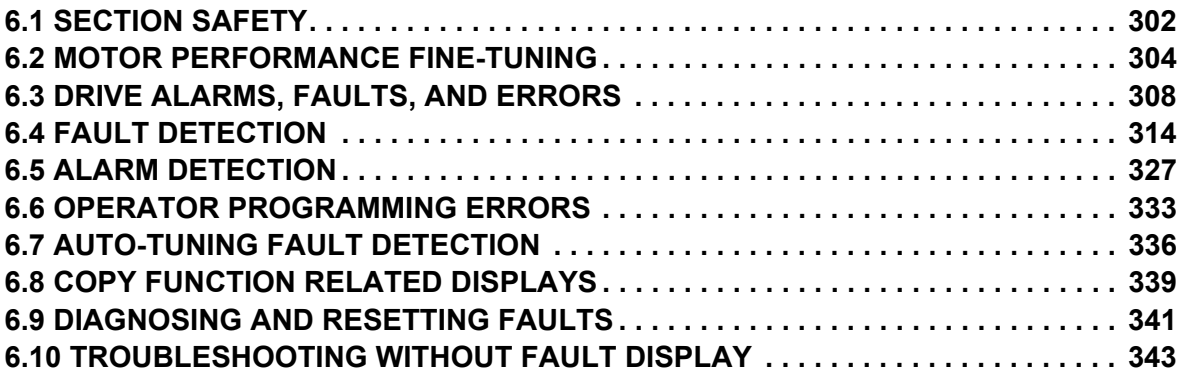

## <span id="page-1-0"></span>**6.1 Section Safety**

## **A** DANGER

### **Electrical Shock Hazard**

#### **Do not connect or disconnect wiring while the power is on.**

Failure to comply will result in death or serious injury.

## **A** WARNING

### **Electrical Shock Hazard**

#### **Do not operate equipment with covers removed.**

Failure to comply could result in death or serious injury.

The diagrams in this section may illustrate drives without covers or safety shields to display details. Be sure to reinstall covers or shields before operating the drives and run the drives according to the instructions described in this manual.

#### **Always ground the motor-side grounding terminal.**

Improper equipment grounding could result in death or serious injury by contacting the motor case.

#### **Do not touch terminals before the capacitors have fully discharged.**

Failure to comply could result in death or serious injury.

Before wiring terminals, disconnect all power to the equipment. The internal capacitor remains charged even after the drive input power is turned off. After shutting off the power, wait for at least the amount of time specified on the drive before touching any components.

#### **Do not allow unqualified personnel to perform work on the drive.**

Failure to comply could result in death or serious injury.

Installation, maintenance, inspection and servicing must be performed only by authorized personnel familiar with installation, adjustment and maintenance of AC drives.

#### **Do not perform work on the drive while wearing loose clothing, jewelry, or without eye protection.**

Failure to comply could result in death or serious injury.

Remove all metal objects such as watches and rings, secure loose clothing and wear eye protection before beginning work on the drive.

#### **Do not remove covers or touch circuit boards while the power is on.**

Failure to comply could result in death or serious injury.

#### **Fire Hazard**

#### **Tighten all terminal screws to the specified tightening torque.**

Loose electrical connections could result in death or serious injury by fire due to overheating of electrical connections.

#### **Do not use an improper voltage source.**

Failure to comply could result in death or serious injury by fire.

Verify that the rated voltage of the drive matches the voltage of the incoming drive input power before applying power.

#### **A** WARNING

**Do not use improper combustible materials.**

Failure to comply could result in death or serious injury by fire.

Attach the drive to metal or other noncombustible material.

#### **NOTICE**

#### **Observe proper electrostatic discharge procedures (ESD) when handling the drive and circuit boards.**

Failure to comply may result in ESD damage to the drive circuitry.

#### **Never connect or disconnect the motor from the drive while the drive is outputting voltage.**

Improper equipment sequencing could result in damage to the drive.

#### **Do not use unshielded cable for control wiring.**

Failure to comply may cause electrical interference resulting in poor system performance. Use shielded twisted-pair wires and ground the shield to the ground terminal of the drive.

#### **Do not allow unqualified personnel to use the product.**

Failure to comply could result in damage to the drive or braking circuit.

Carefully review instruction manual TOBP C720600 00 when connecting a dynamic braking option to the drive.

#### **Do not modify the drive circuitry.**

Failure to comply could result in damage to the drive and will void warranty.

Yaskawa is not responsible for modification of the product made by the user.

#### **Check all the wiring after installing the drive and connecting other devices to ensure that all connections are correct.**

Failure to comply could result in damage to the drive.

## <span id="page-3-0"></span>**6.2 Motor Performance Fine-Tuning**

This section offers helpful information for counteracting oscillation, hunting, or other problems that occur while performing a trial run. Refer to the section below that corresponds to the motor control method used.

**Note:** This section describes parameters that are commonly edited and may be set incorrectly. Consult Yaskawa for more information on detailed settings and fine-tuning the drive.

### <span id="page-3-2"></span>**Fine-Tuning V/f Control and V/f Control with PG**

#### **Table 6.1 Parameters for Fine-Tuning Performance in V/f and V/f w/PG**

<span id="page-3-1"></span>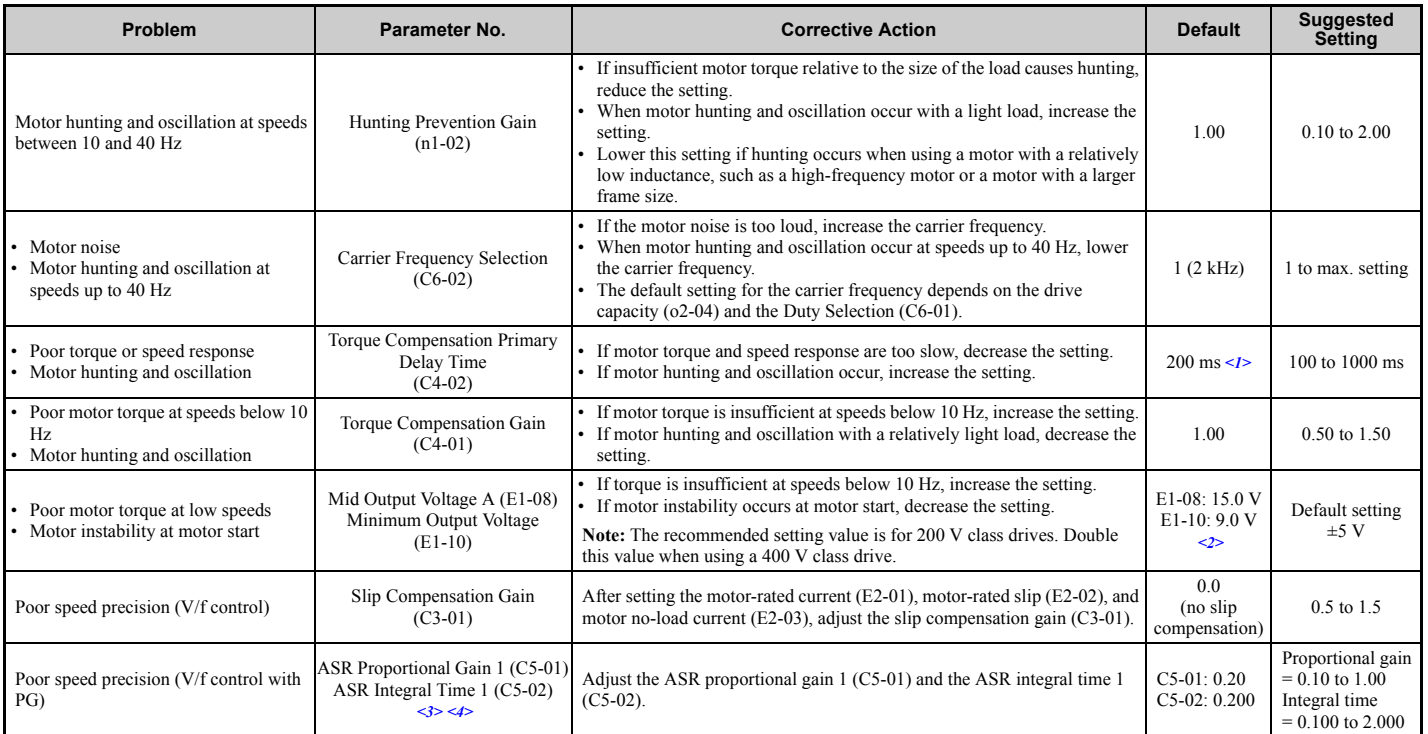

<1> Default setting value is dependent on parameter A1-02, Control Method Selection, and o2-04, Drive Model Selection.

<2> Default settings change when the Control Method is changed (A1-02) or a different V/f pattern is selected using parameter E1-03.

<3> ASR in V/f Control with PG only controls the output frequency, and therefore does not allow the high gain settings possible when using Close Loop Vector control.

<4> Refer to *C5: Automatic Speed Regulator (ASR) on page 173* for details on Automatic Speed Regulator (ASR).

## **Fine-Tuning Open Loop Vector Control**

#### **Table 6.2 Parameters for Fine-Tuning Performance in OLV**

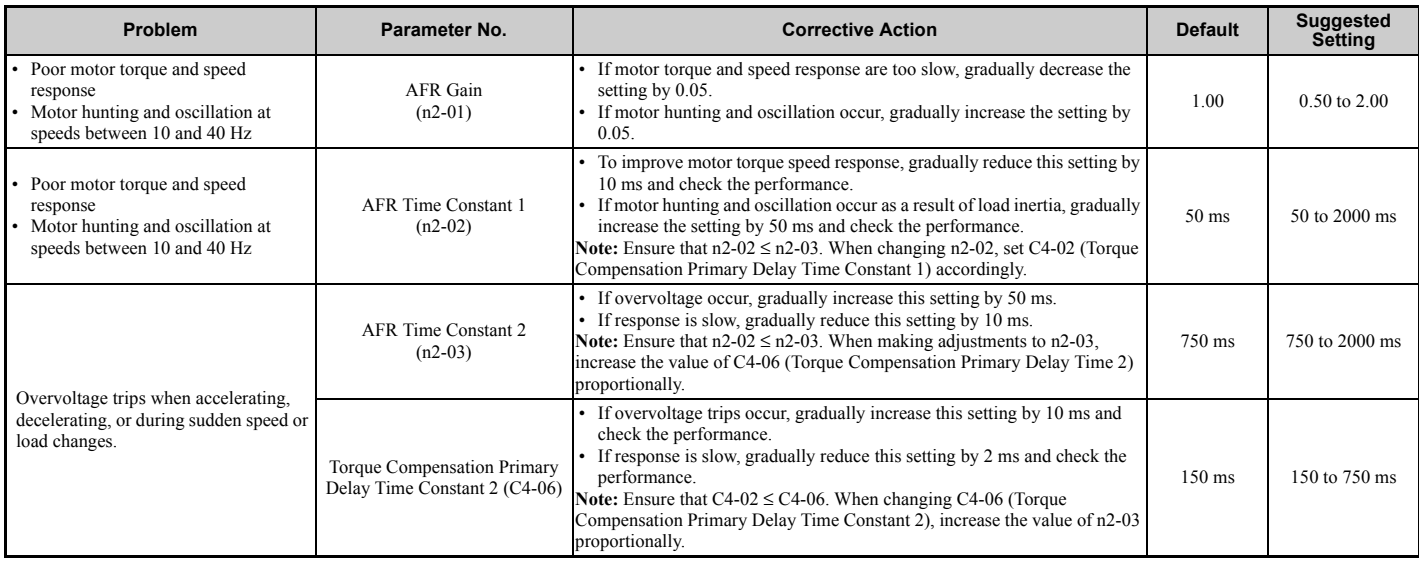

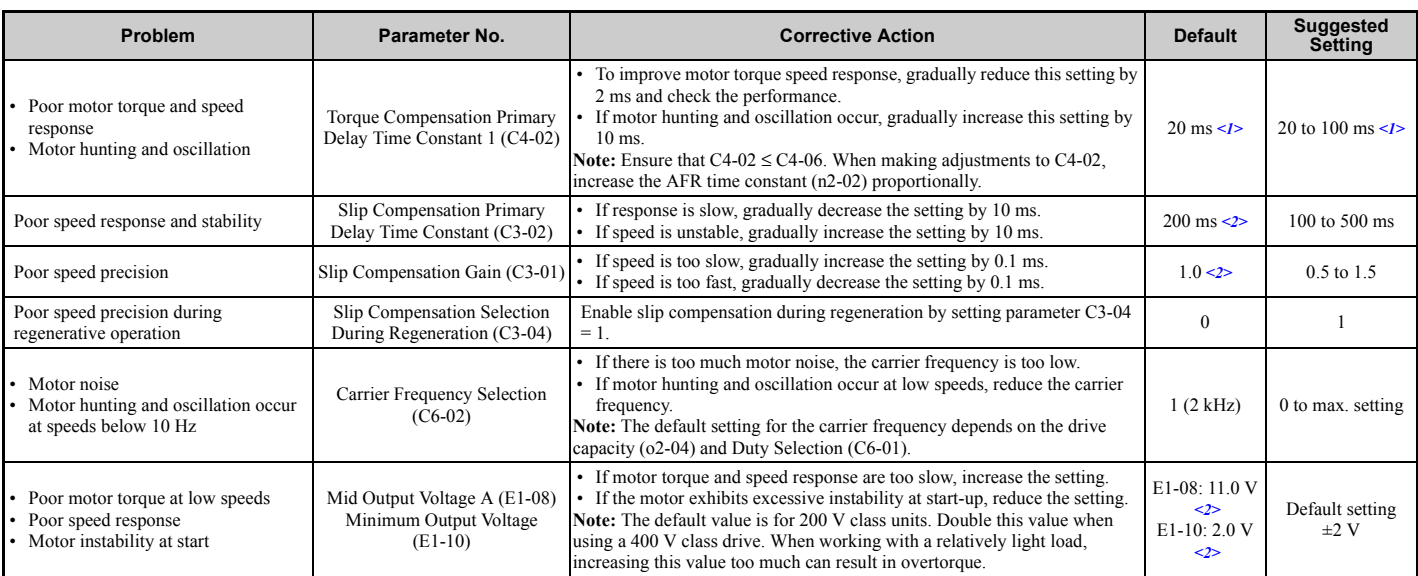

<1> Default setting value is dependent on parameter A1-02, Control Method Selection, and o2-04, Drive Model Selection.

<2> Default settings change when the Control Method is changed (A1-02) or a different V/f pattern is selected using parameter E1-03.

When using OLV, leave the torque compensation gain (C4-01) at its default setting of 1.00.

## **Fine-Tuning Closed Loop Vector Control**

#### <span id="page-4-0"></span>**Table 6.3 Parameters for Fine-Tuning the Performance in CLV**

<span id="page-4-1"></span>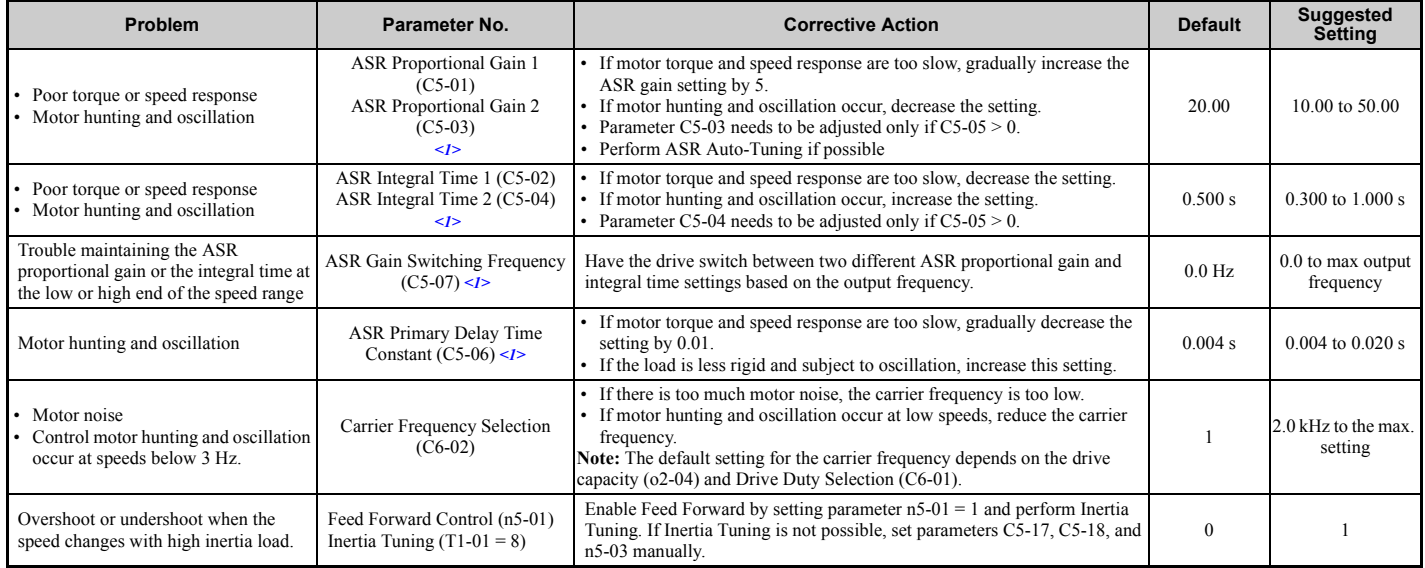

<1> Refer to *C5: Automatic Speed Regulator (ASR) on page 173* for details on Automatic Speed Regulator (ASR).

## **Fine-Tuning Open Loop Vector Control for PM Motors**

#### **Table 6.4 Parameters for Fine-Tuning Performance in OLV/PM**

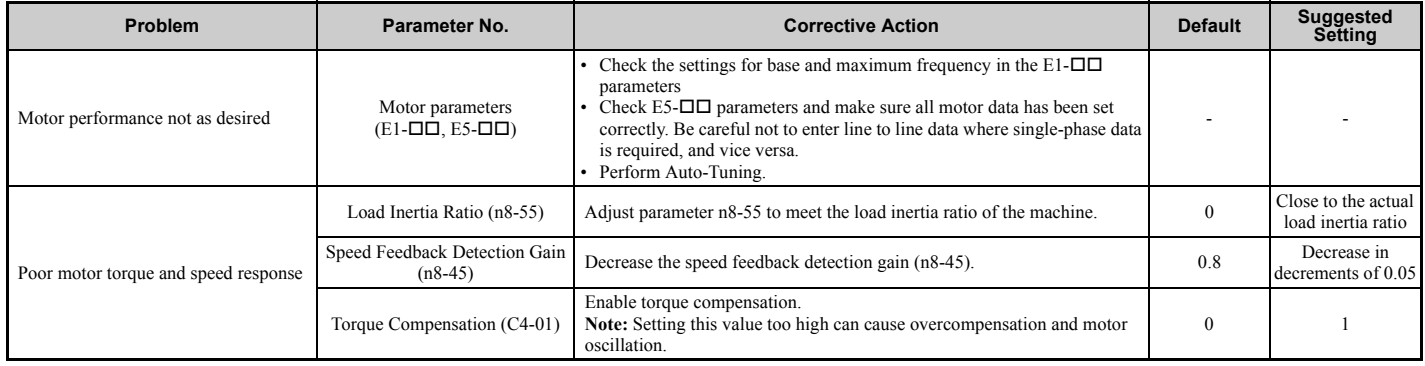

#### **6.2 Motor Performance Fine-Tuning**

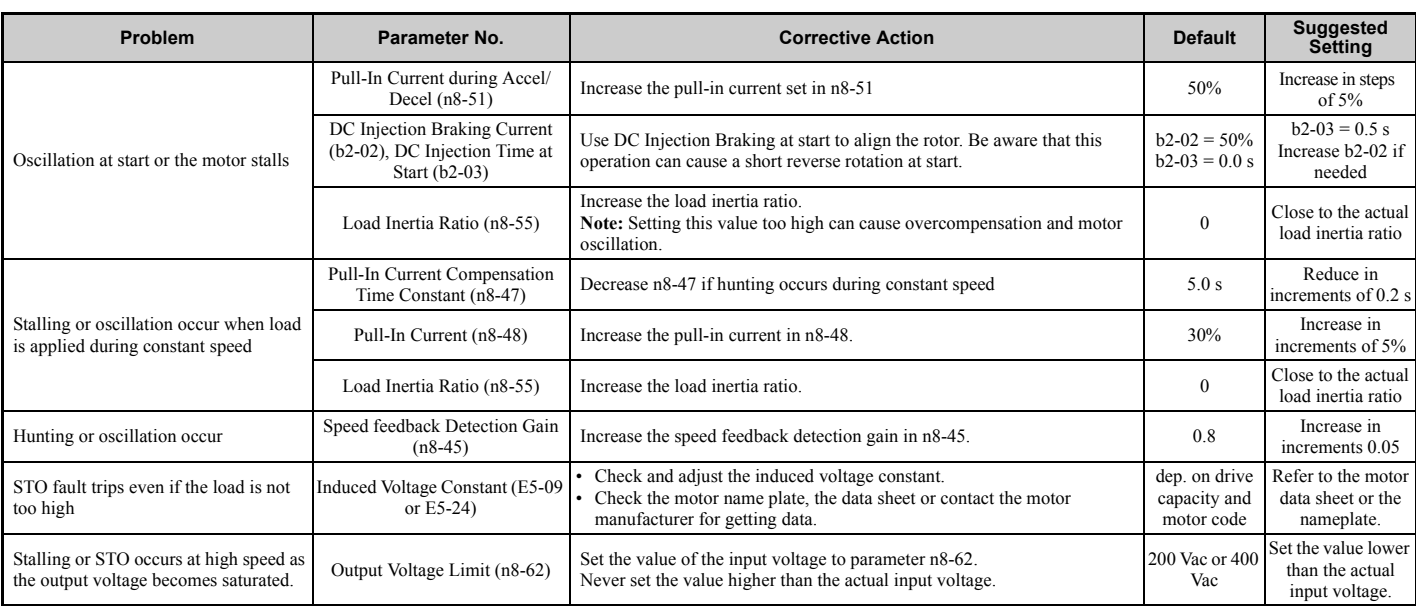

## ◆ **Fine-Tuning Advanced Open Loop Vector Control for PM Motors**

#### <span id="page-5-0"></span>**Table 6.5 Parameters for Fine-Tuning Performance in AOLV/PM**

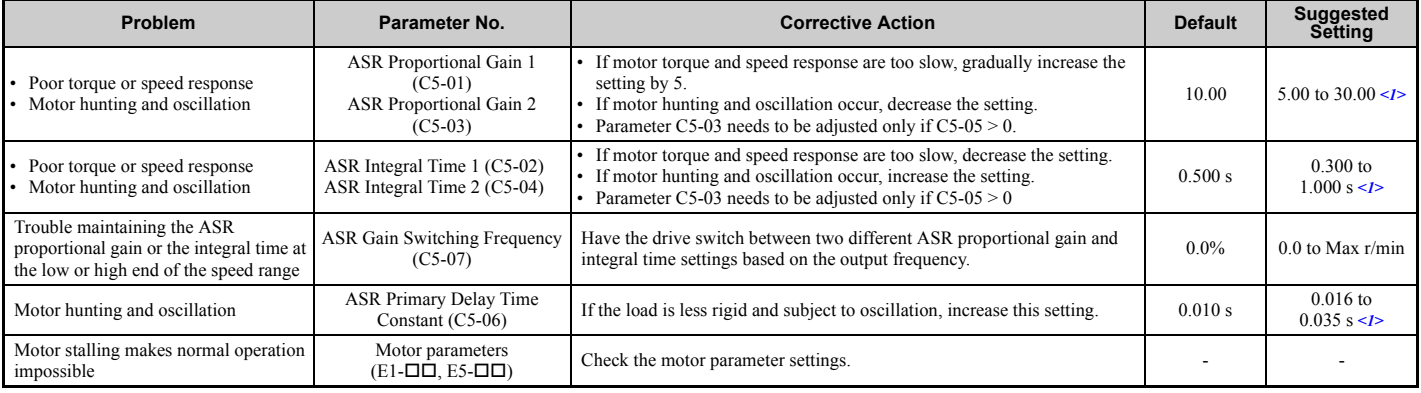

<1> Optimal settings will differ between no-load and loaded operation.

## <span id="page-5-2"></span>◆ **Fine-Tuning Closed Loop Vector Control for PM Motors**

#### <span id="page-5-1"></span>**Table 6.6 Parameters for Fine-Tuning Performance in CLV/PM**

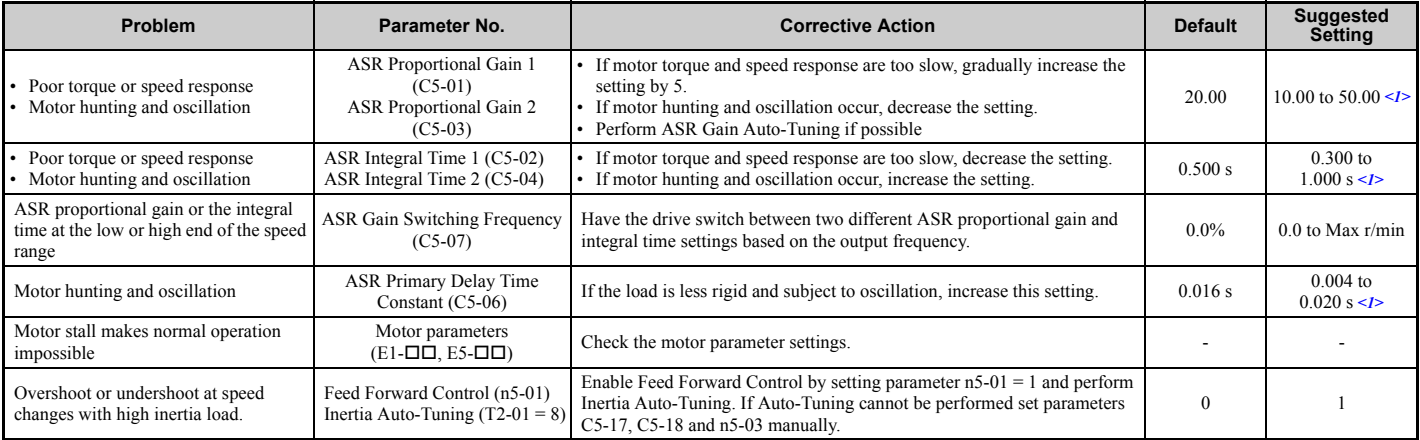

<1> Optimal settings will differ between no-load and loaded operation.

## ◆ **Parameters to Minimize Motor Hunting and Oscillation**

In addition to the parameters discussed on page *[304](#page-3-2)* through *[306](#page-5-2)*, the following parameters indirectly affect motor hunting and oscillation.

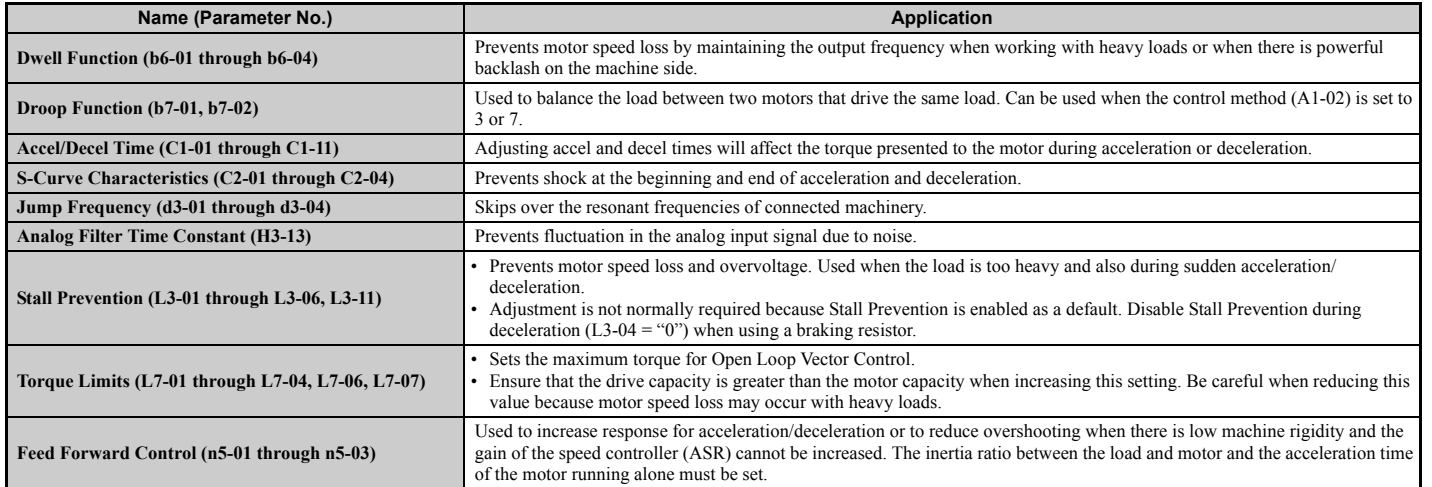

#### **Table 6.7 Parameters that Affect Control Performance in Applications**

## <span id="page-7-0"></span>**6.3 Drive Alarms, Faults, and Errors**

#### ◆ **Types of Alarms, Faults, and Errors**

Check the digital operator for information about possible faults if the drive or motor fails to operate. *Refer to Using the Digital Operator on page 89*.

If problems occur that are not covered in this manual, contact the nearest Yaskawa representative with the following information:

- Drive model
- Software version
- Date of purchase
- Description of the problem

*[Table 6.8](#page-7-1)* contains descriptions of the various types of alarms, faults, and errors that may occur while operating the drive.

<span id="page-7-1"></span>Contact Yaskawa in the event of drive failure.

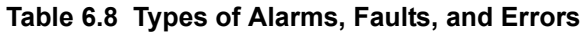

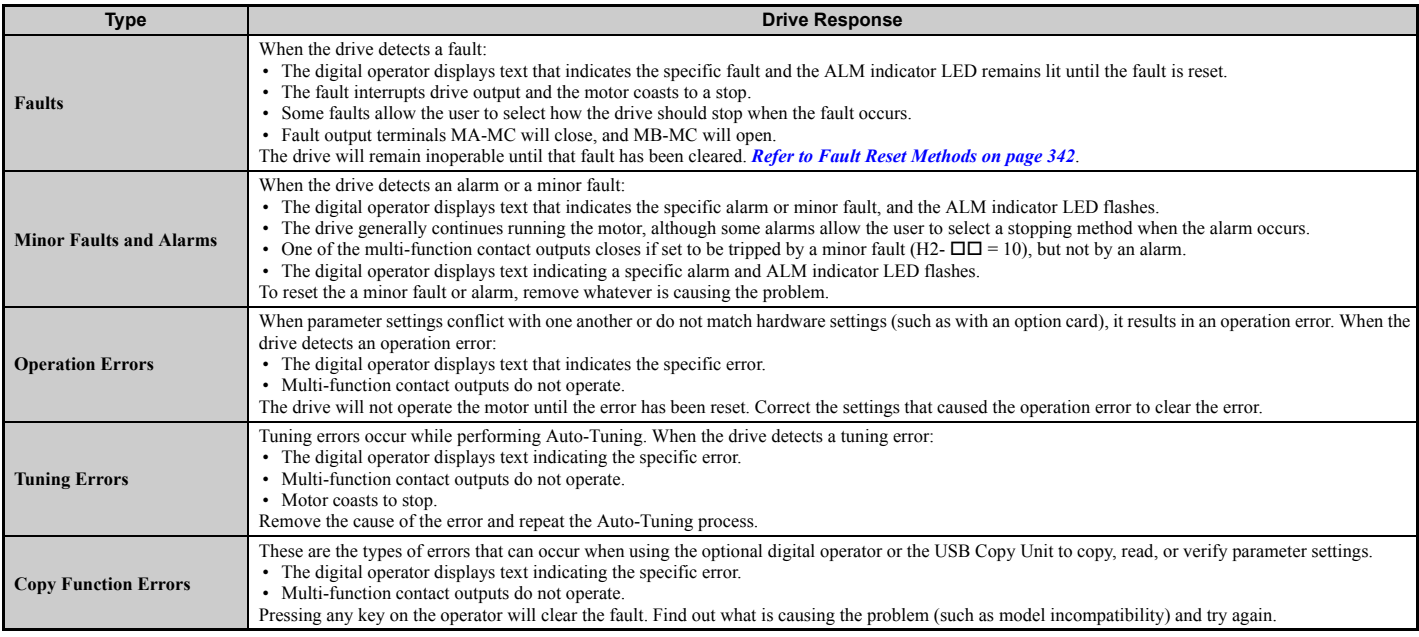

## ◆ **Alarm and Error Displays**

#### <span id="page-8-1"></span>■ **Faults**

*[Table 6.9](#page-8-0)* gives an overview of possible fault codes. As conditions such as overvoltage can trip both a fault and an alarm, it is important to distinguish between faults and alarms in order to find the right corrective action.

When the drive detects a fault, the ALM indicator LEDs lights and the fault code appears on the display. The drive fault contact MA-MB-MC will be triggered. If the ALM LED blinks and the code appearing on the operator screen is flashes, then an alarm has been detected. See *[Minor Faults and Alarms on page 310](#page-9-1)* for a list of alarm codes.

<span id="page-8-0"></span>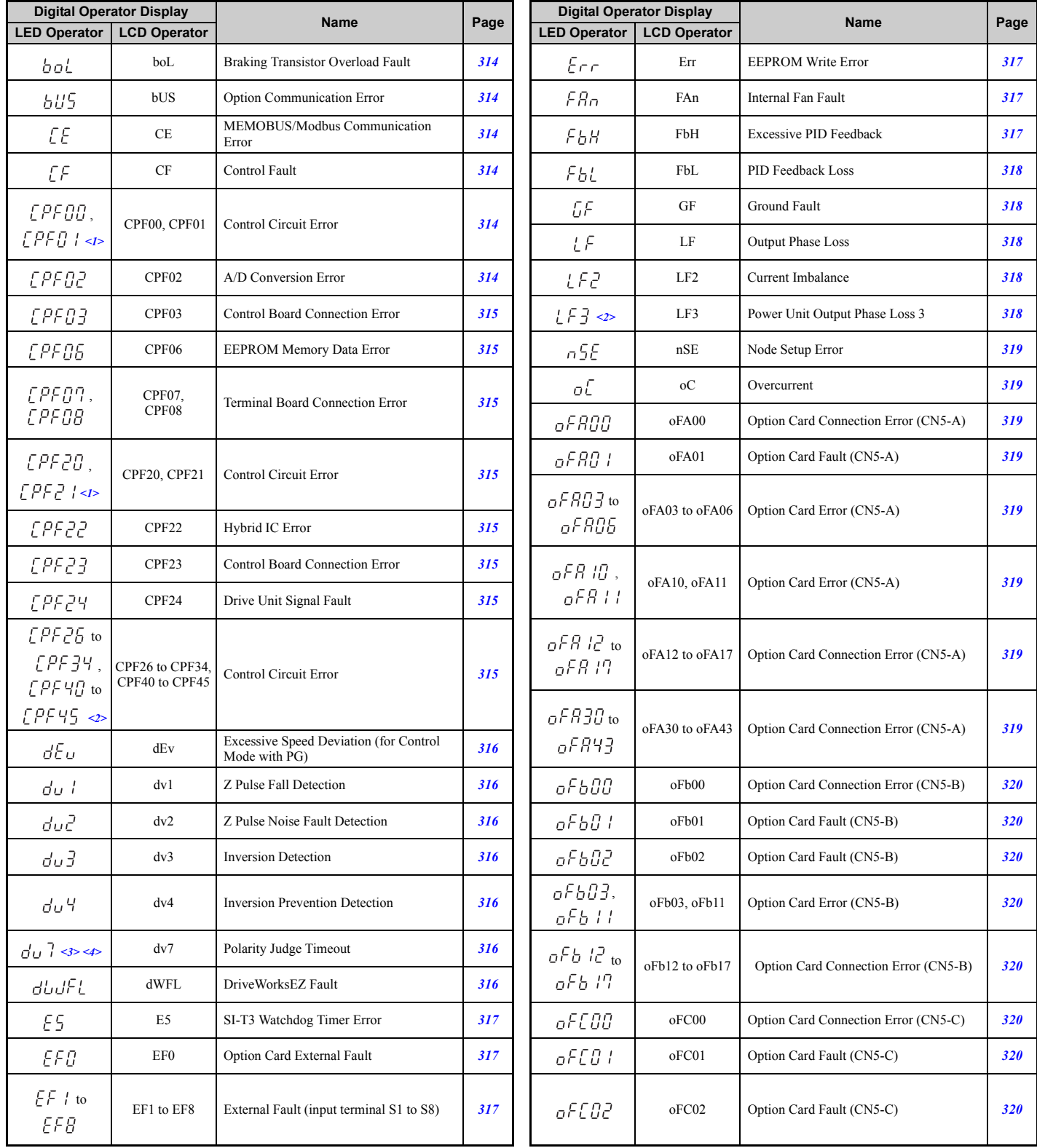

#### **Table 6.9 Fault Displays (1)**

Troubleshooting **Troubleshooting**

<span id="page-9-0"></span>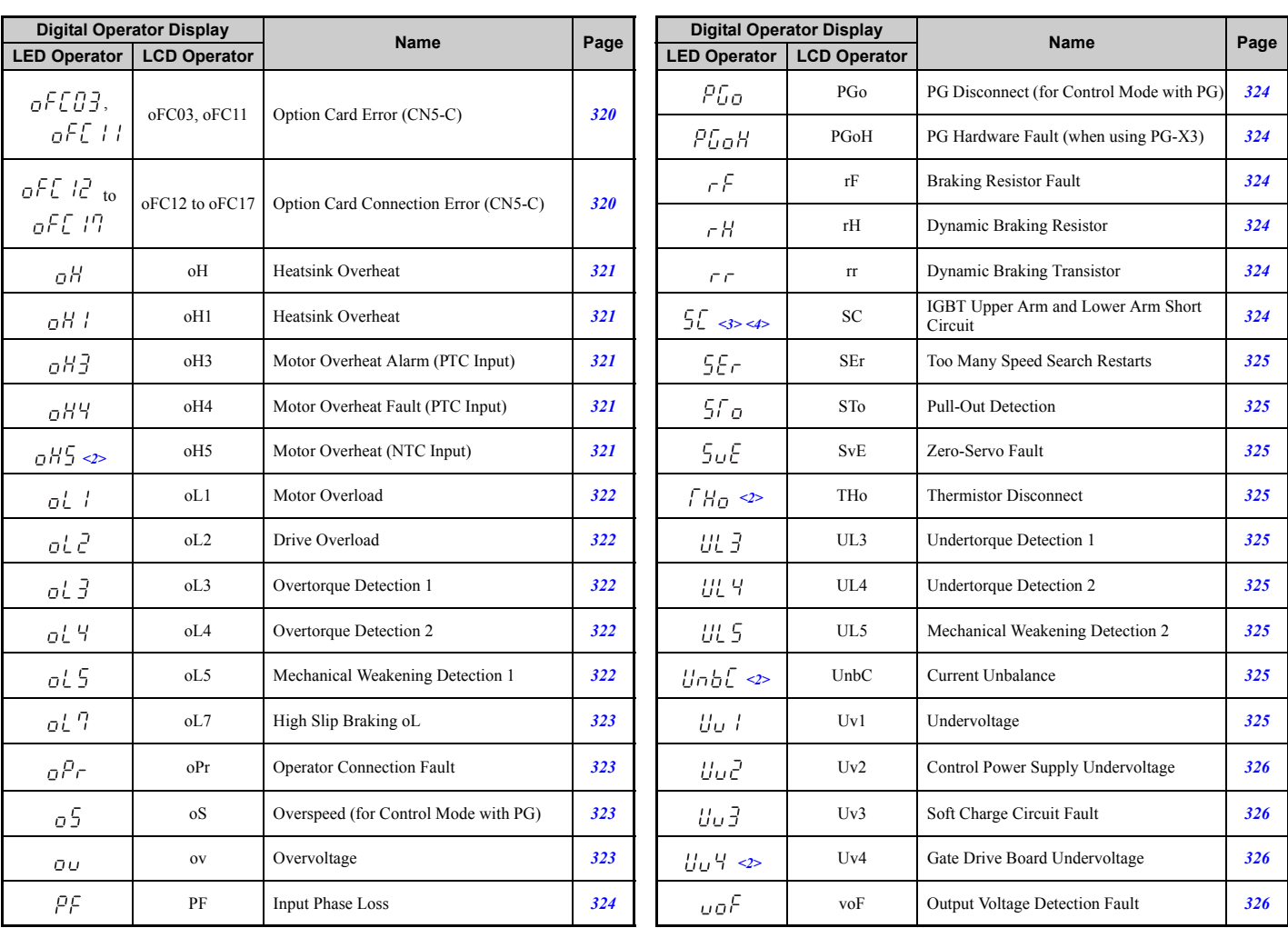

#### **Table 6.10 Fault Displays (2)**

 $\leq$  1> Displayed as [PFBB or [PFBB] when occurring at drive power up. When one of the faults occurs after successfully starting the drive, the display will show  $\{PFG | t$  or  $\{PFG | t\}$ .

 $\leq$ 2> Occurs in models CIMR-A $\Box$ 4A $\bar{0}$ 930 and 4A1200.

<3> Valid from the drive software version S1015 and later.

 $\leq$ 4> Invalid in models CIMR-A $\Box$ 4A0930 and 4A1200.

#### ■ Minor Faults and Alarms

<span id="page-9-1"></span>*[Table 6.11](#page-9-2)* give an overview of possible alarm codes. As conditions such as overvoltage can trip both a fault and alarm, it is important to distinguish between faults and alarms in order to find the right corrective action.

If an alarm is detected, the ALM LED will blink and the alarm code display flashes. The majority of alarms will trigger a digital output programmed for alarm output (H2- $\Box$  $\Box$  = 10). If the ALM LED lights without blinking, this means that a fault has been detected (not an alarm). Information on fault codes can be found in *[Faults on page 309](#page-8-1)*.

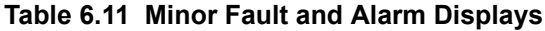

<span id="page-9-3"></span><span id="page-9-2"></span>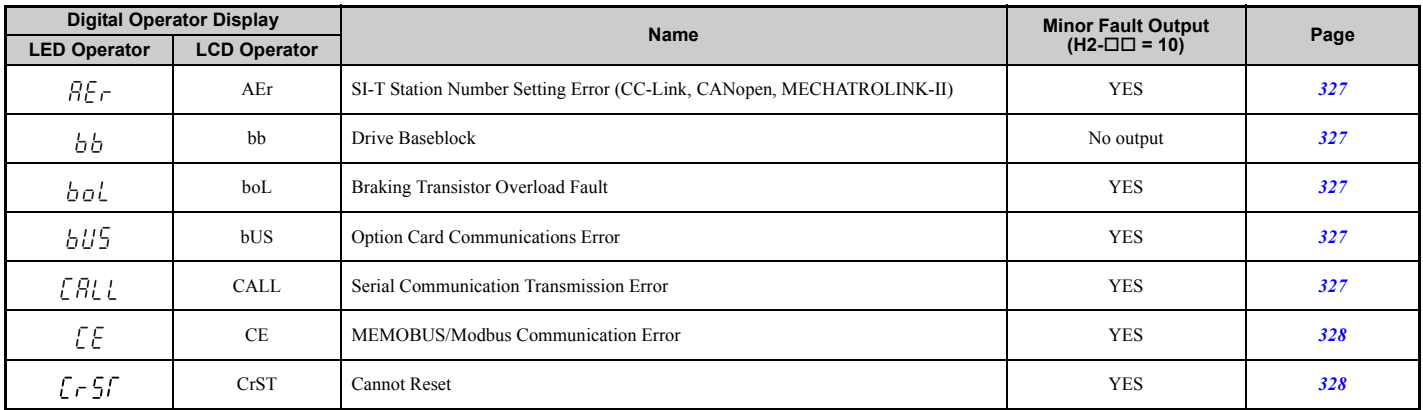

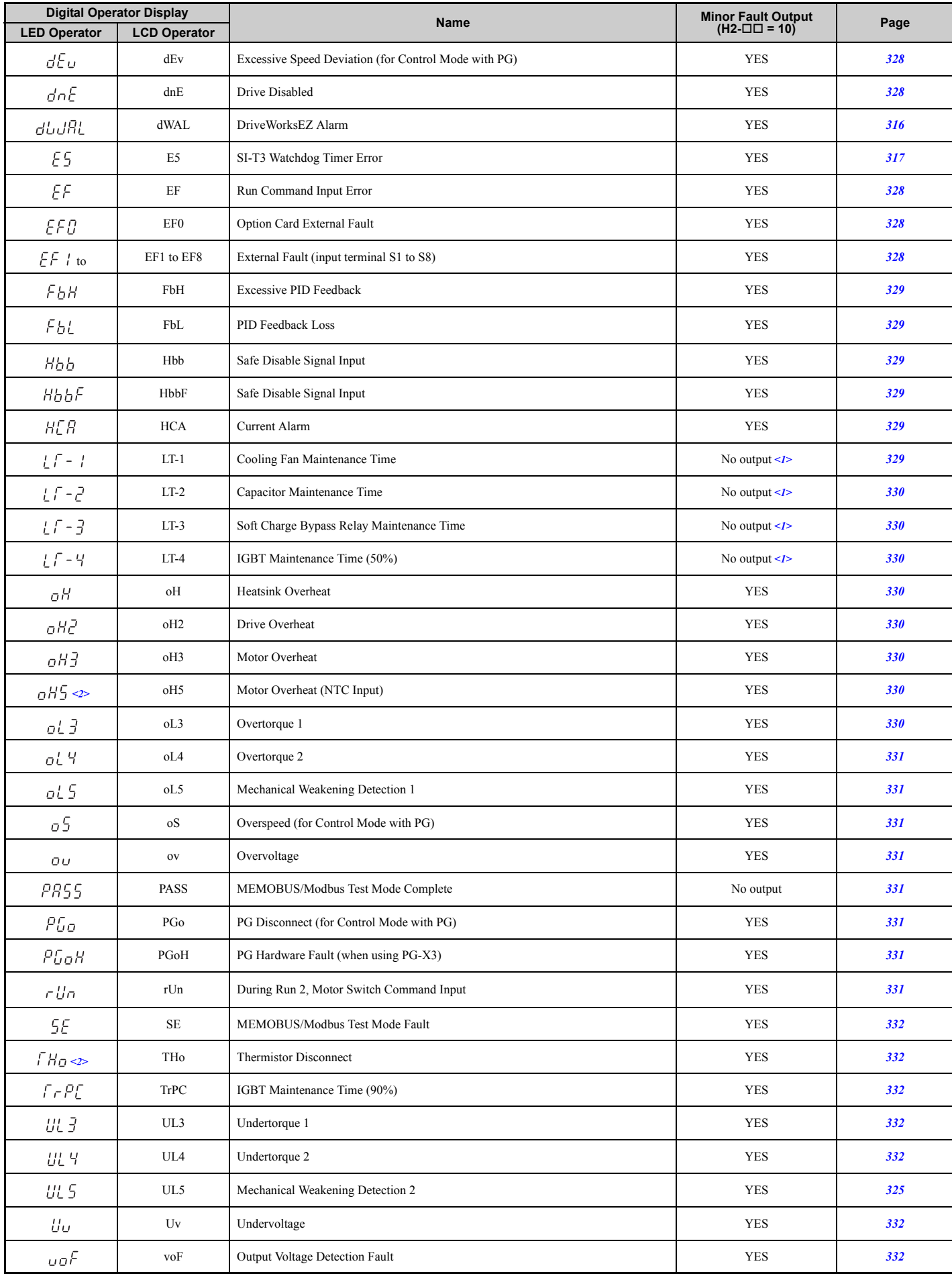

 $\leq$ 1> Output when H2- $\Box$  $\Box$  = 2F.

 $\leq$ 2> Occurs in models CIMR-A $\Box$ 4A0930 and 4A1200.

**Troubleshooting**

Troubleshooting

### ■ **Operation Errors**

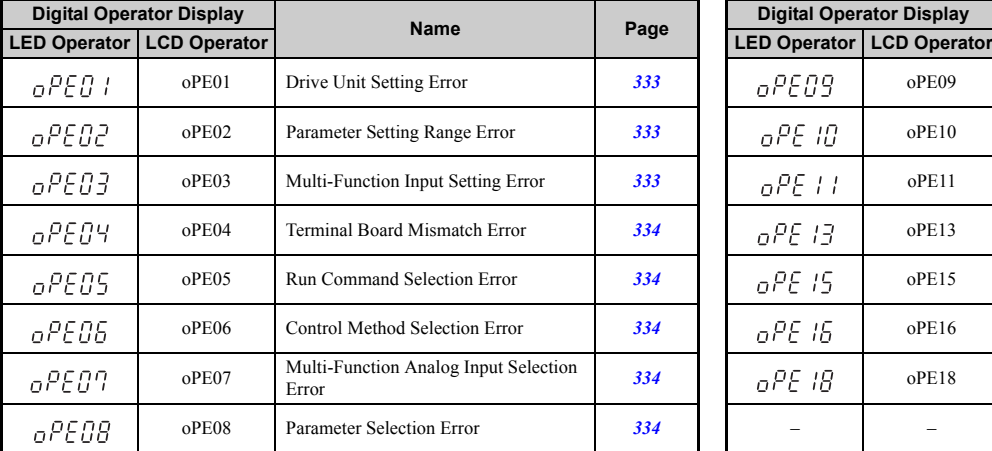

#### **Table 6.12 Operation Error Displays**

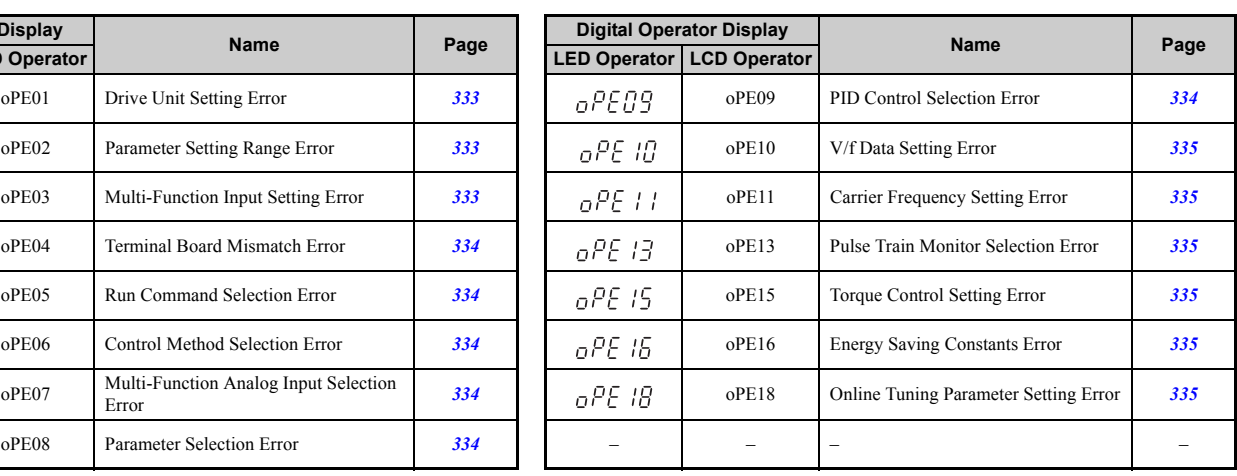

### ■ **Auto-Tuning Errors**

#### **Table 6.13 Auto-Tuning Error Displays**

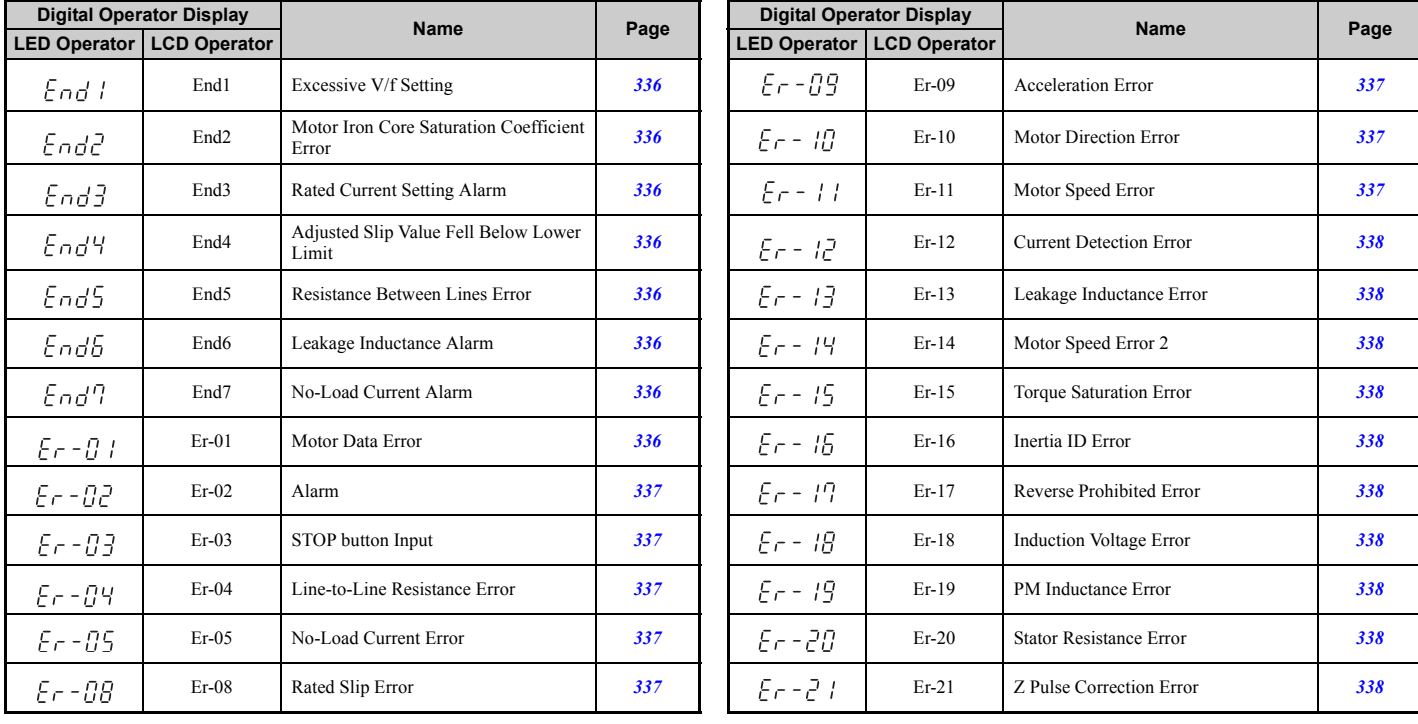

## ■ **Errors and Displays When Using the Copy Function**

**Table 6.14 Copy Errors**

| <b>Digital Operator Display</b> |                     | <b>Name</b>                                                |            |
|---------------------------------|---------------------|------------------------------------------------------------|------------|
| <b>LED Operator</b>             | <b>LCD Operator</b> |                                                            | Page       |
| <i>CoPy</i>                     | CoPy                | Writing parameter settings (flashing)                      | 339        |
| EPE <sub>F</sub>                | <b>CPEr</b>         | Control mode of the drive does not match                   | 339        |
| <b>CPYE</b>                     | CP <sub>VE</sub>    | Error writing data                                         | 339        |
| ESE <sub>F</sub>                | CSET                | Error occurred in the copy function                        | 339        |
| dFP5                            | <b>dFPS</b>         | Drive models do not match.                                 | 339        |
| End                             | End                 | Task completed                                             | 339        |
| FEF                             | iFEr                | Communication error                                        | 339        |
| ndBF                            | ndAT                | Model, voltage class, capacity, and/or control mode differ | 339        |
| rdEr                            | rdEr                | Error reading data                                         | <b>340</b> |
| rERd                            | rEAd                | Reading parameter settings (flashing)                      | 340        |

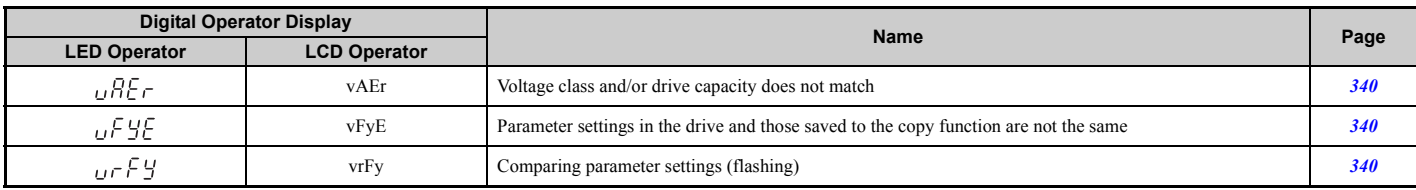

### <span id="page-13-8"></span><span id="page-13-0"></span>◆ **Fault Displays, Causes, and Possible Solutions**

Faults are detected for drive protection, and cause the drive to stop. When a fault occurs, the fault output terminal MA-MB-MC is triggered. Faults have to be cleared manually after removing the cause to start running the drive again.

#### <span id="page-13-2"></span><span id="page-13-1"></span>**Table 6.15 Detailed Fault Displays, Causes, and Possible Solutions**

<span id="page-13-7"></span><span id="page-13-6"></span><span id="page-13-5"></span><span id="page-13-4"></span><span id="page-13-3"></span>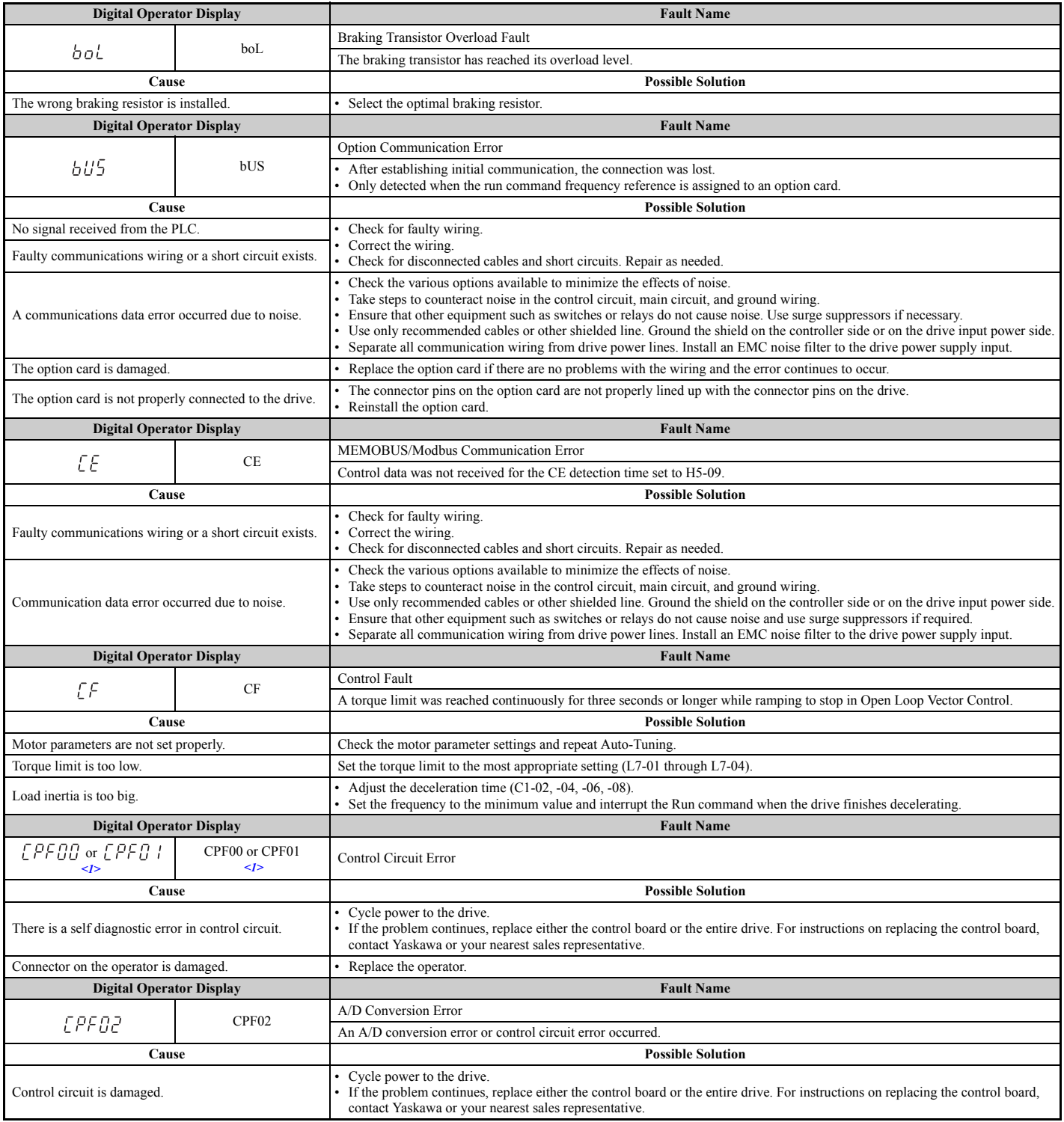

<span id="page-14-7"></span><span id="page-14-6"></span><span id="page-14-5"></span><span id="page-14-4"></span><span id="page-14-3"></span><span id="page-14-2"></span><span id="page-14-1"></span><span id="page-14-0"></span>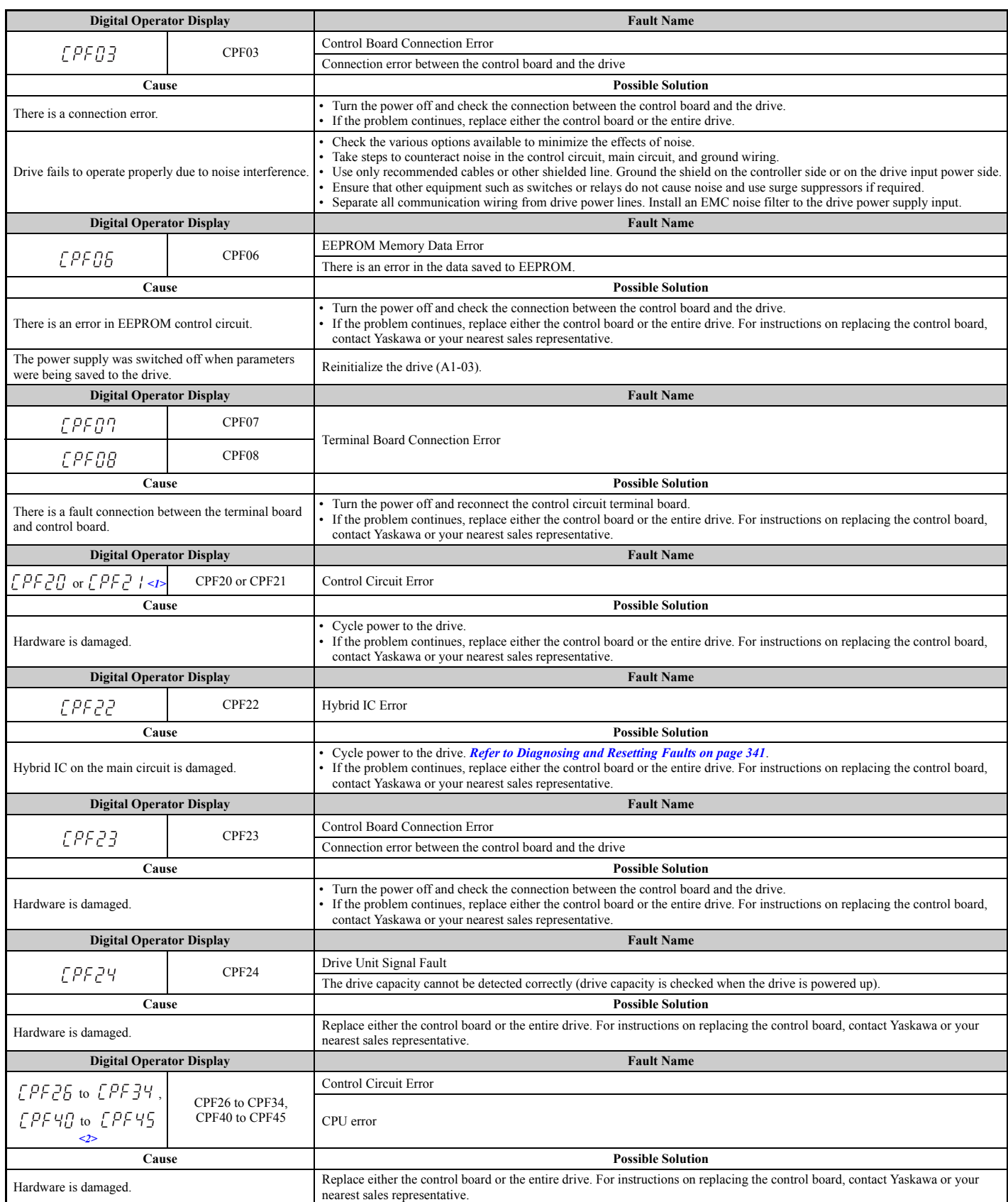

<span id="page-15-7"></span><span id="page-15-6"></span><span id="page-15-5"></span><span id="page-15-4"></span><span id="page-15-3"></span><span id="page-15-2"></span><span id="page-15-1"></span><span id="page-15-0"></span>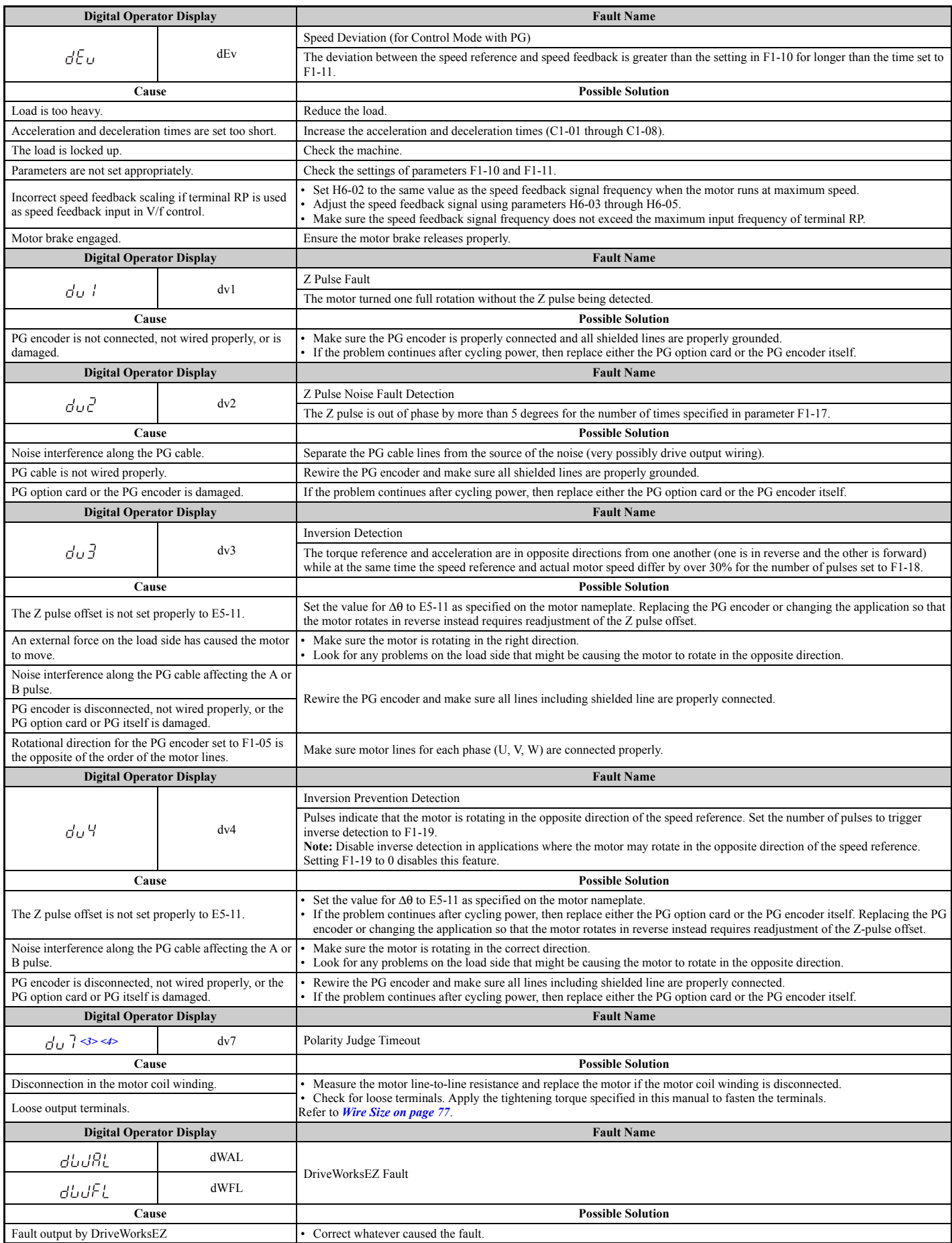

<span id="page-16-4"></span><span id="page-16-3"></span><span id="page-16-2"></span><span id="page-16-1"></span><span id="page-16-0"></span>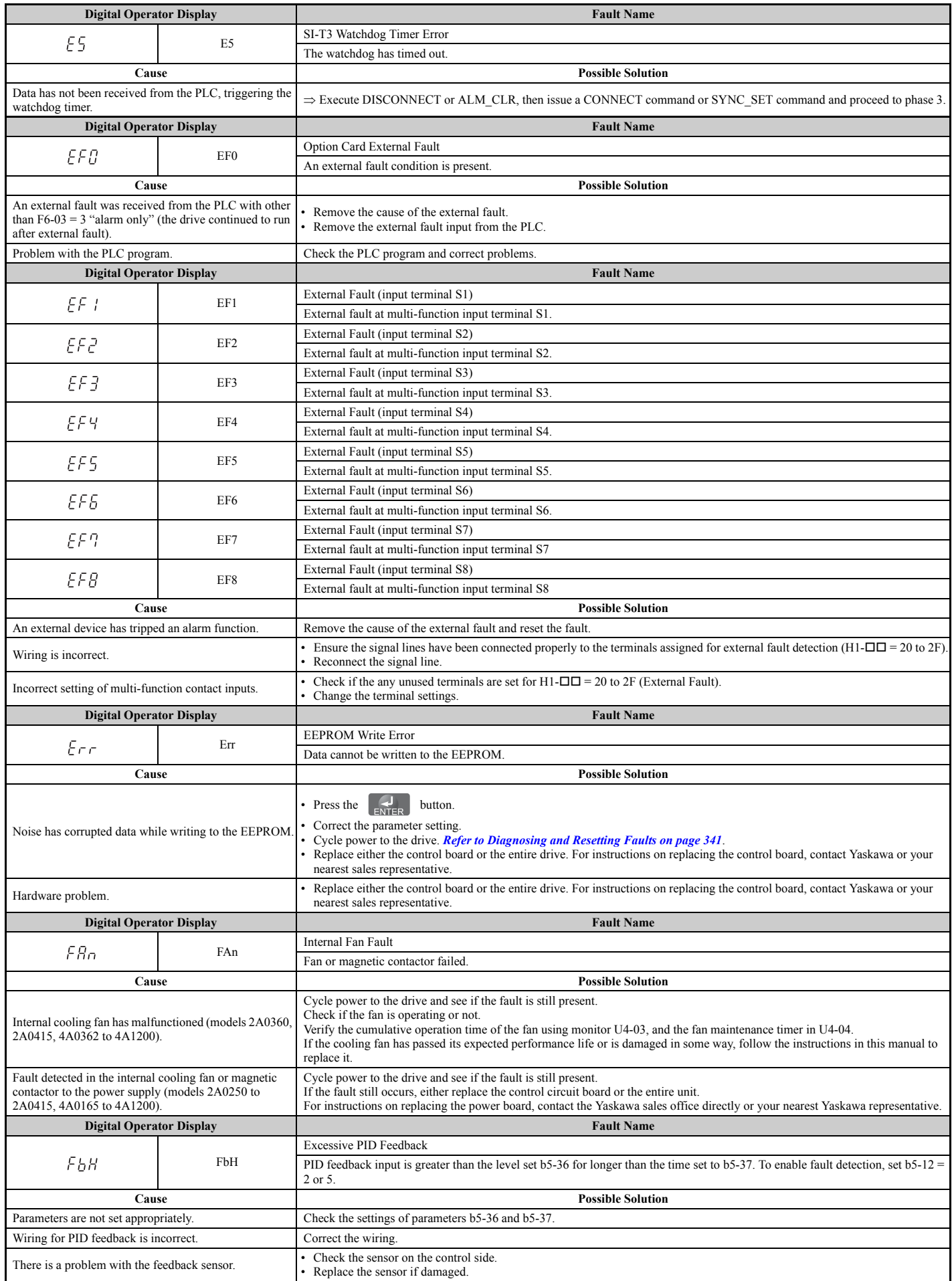

<span id="page-17-4"></span><span id="page-17-3"></span><span id="page-17-2"></span><span id="page-17-1"></span><span id="page-17-0"></span>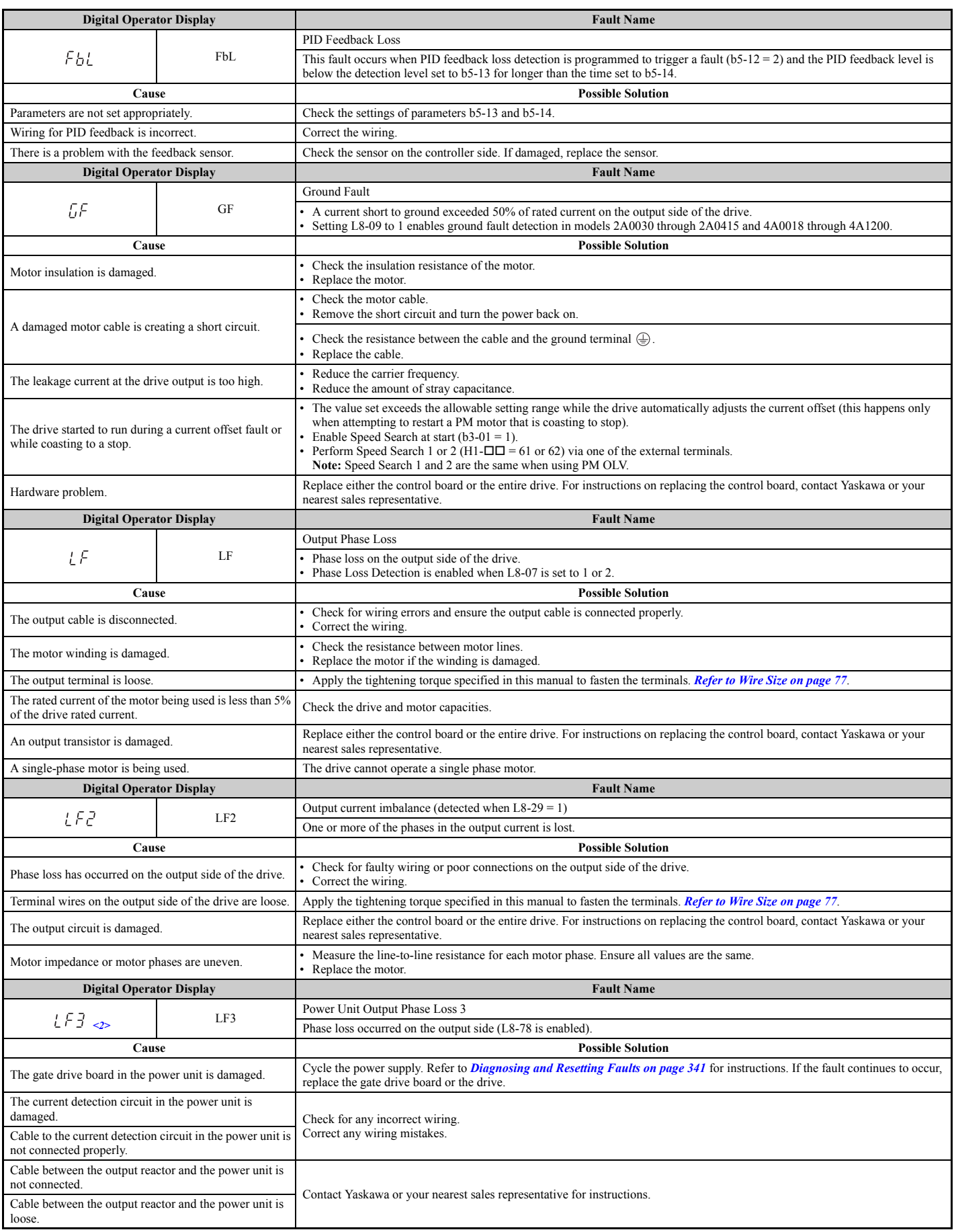

<span id="page-18-7"></span><span id="page-18-6"></span><span id="page-18-5"></span><span id="page-18-4"></span><span id="page-18-3"></span><span id="page-18-2"></span><span id="page-18-1"></span><span id="page-18-0"></span>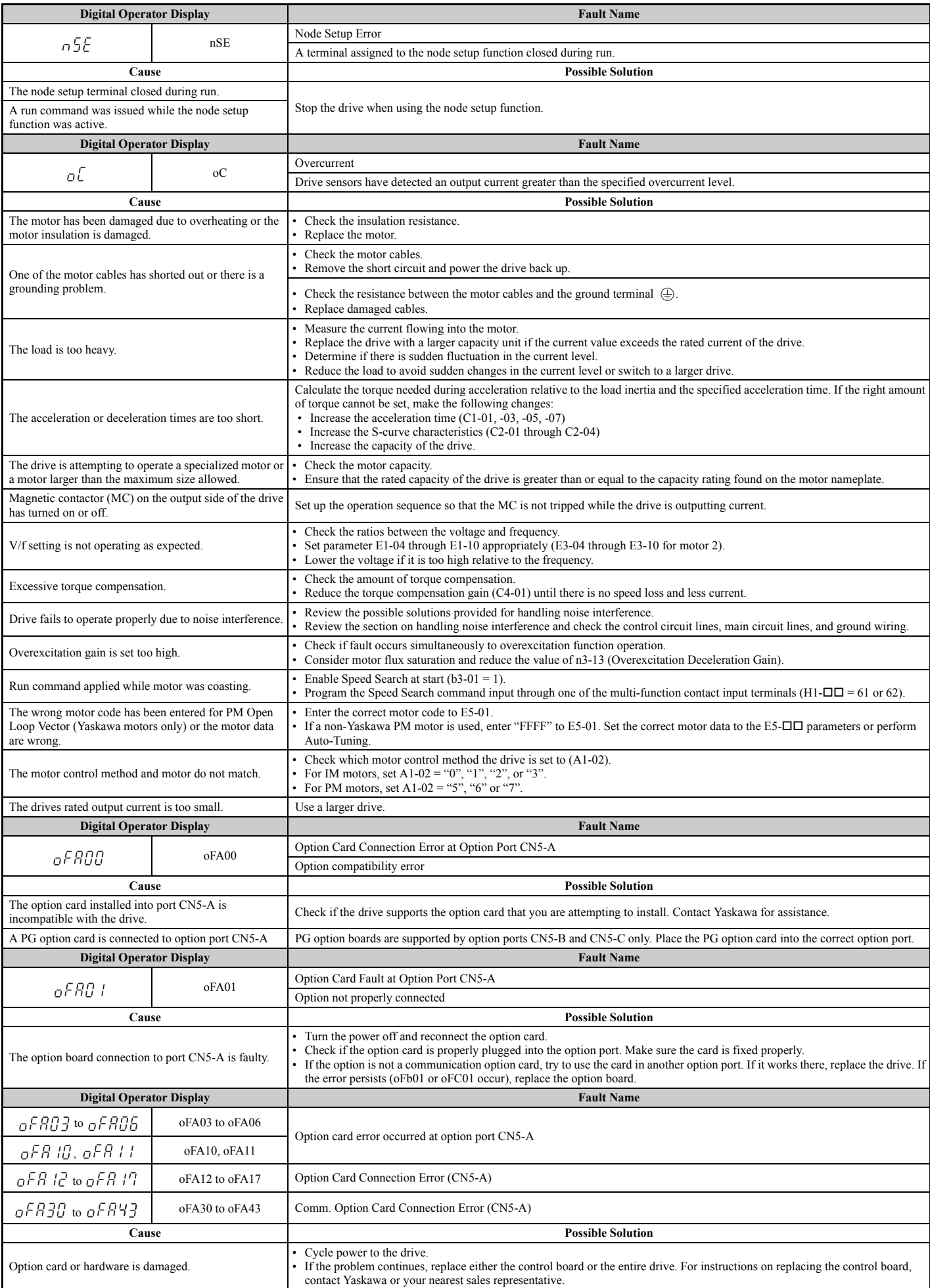

<span id="page-19-6"></span><span id="page-19-5"></span><span id="page-19-4"></span><span id="page-19-3"></span><span id="page-19-2"></span><span id="page-19-1"></span><span id="page-19-0"></span>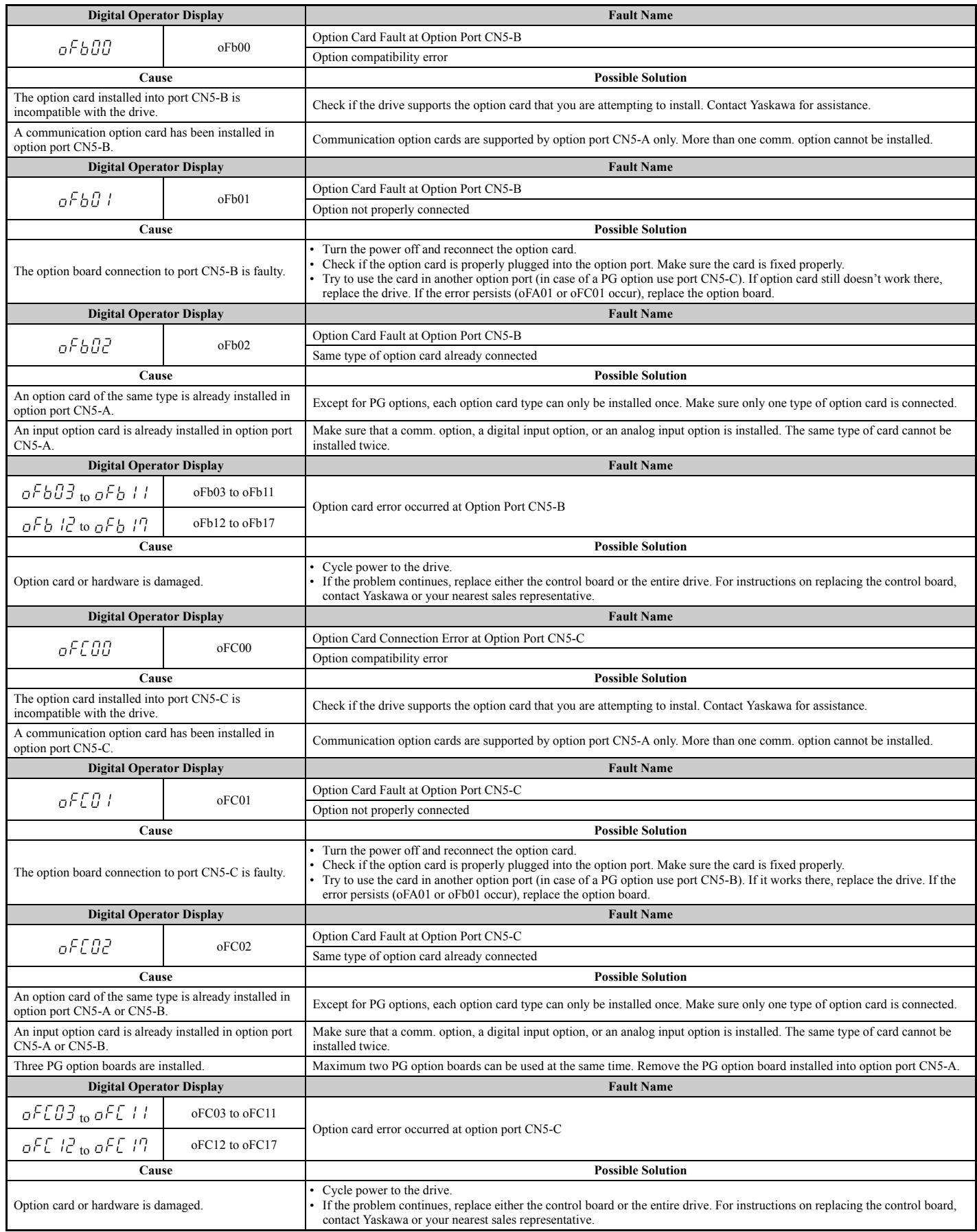

<span id="page-20-4"></span><span id="page-20-3"></span><span id="page-20-2"></span><span id="page-20-1"></span><span id="page-20-0"></span>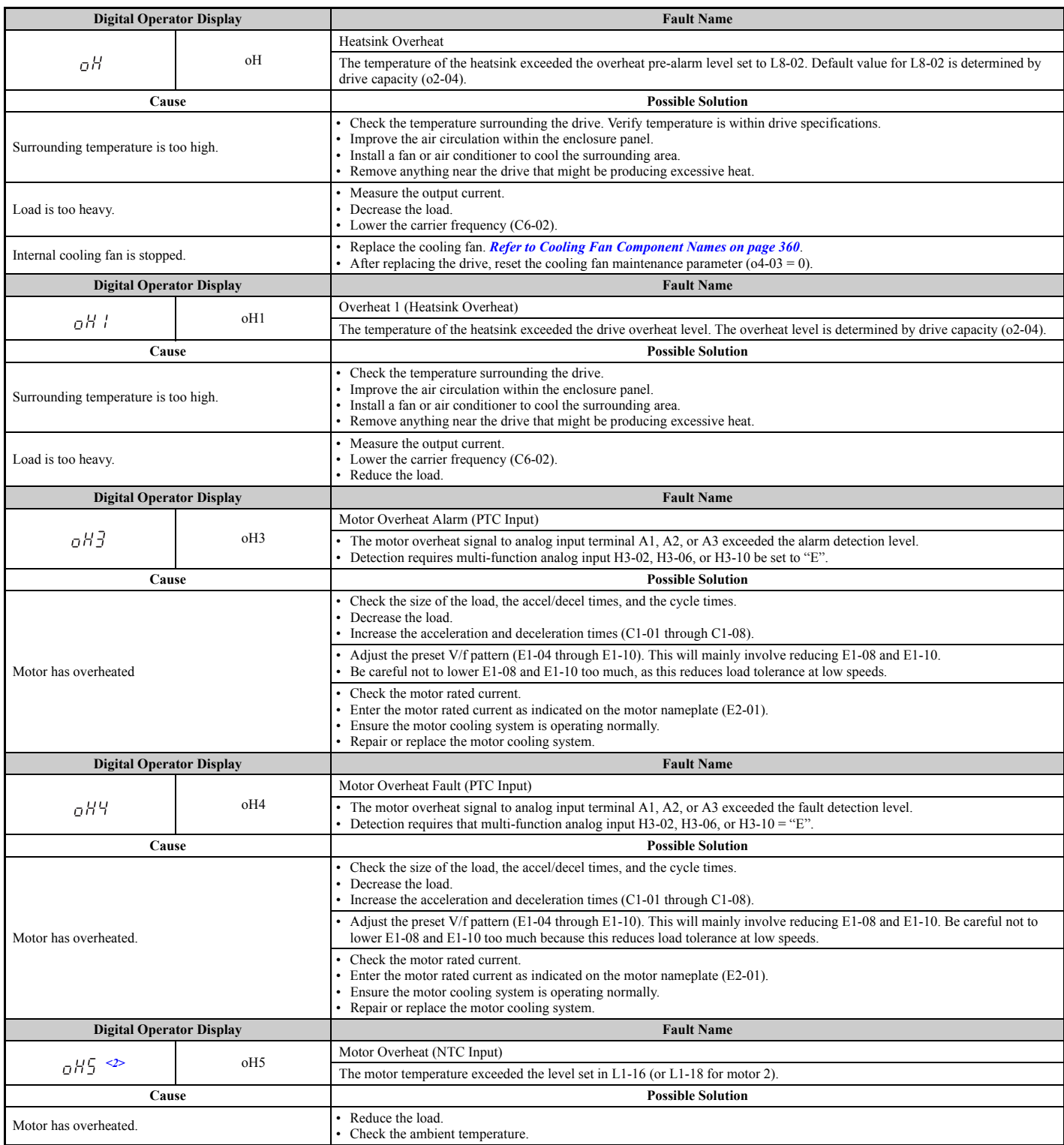

<span id="page-21-4"></span><span id="page-21-3"></span><span id="page-21-2"></span><span id="page-21-1"></span><span id="page-21-0"></span>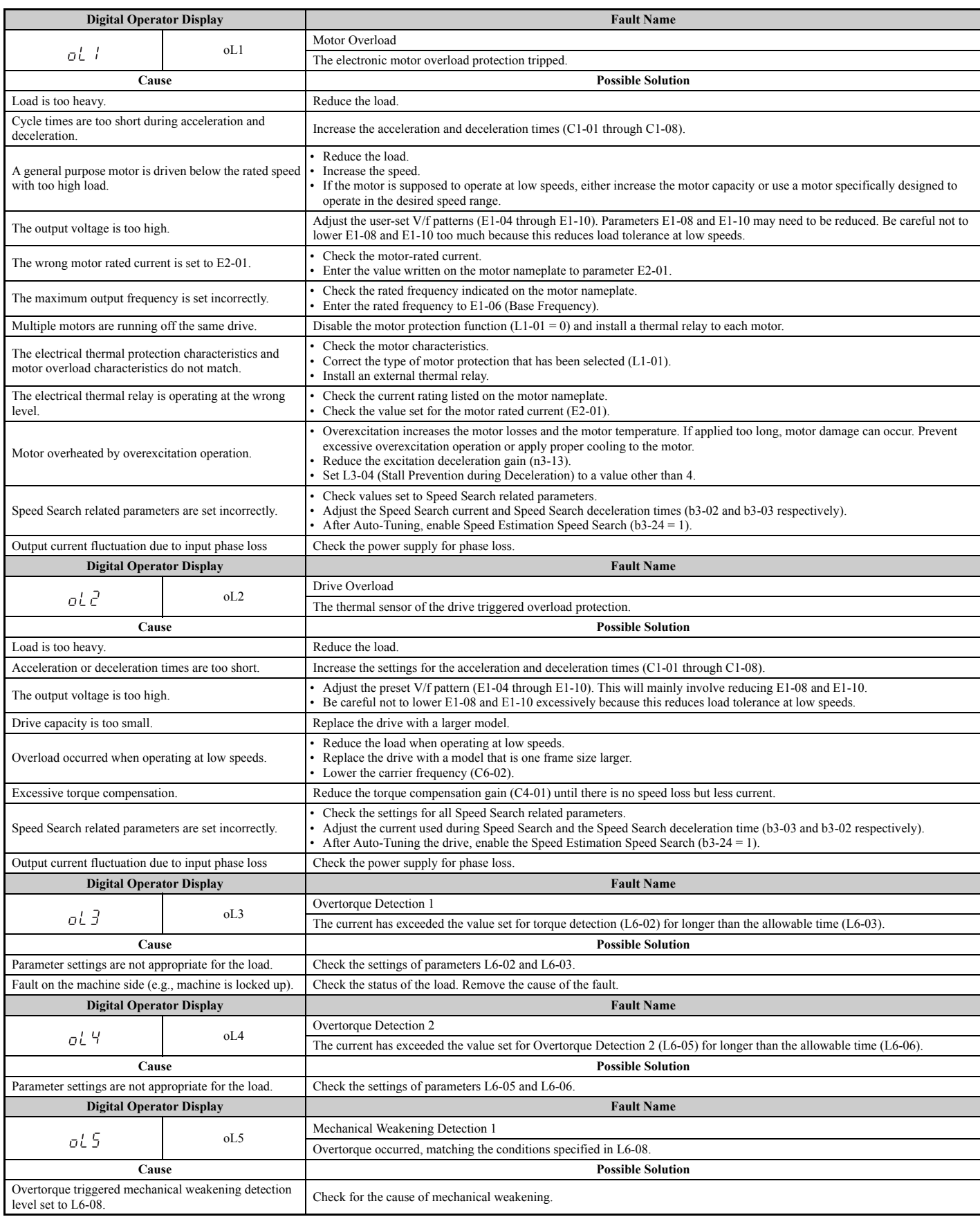

<span id="page-22-3"></span><span id="page-22-2"></span><span id="page-22-1"></span><span id="page-22-0"></span>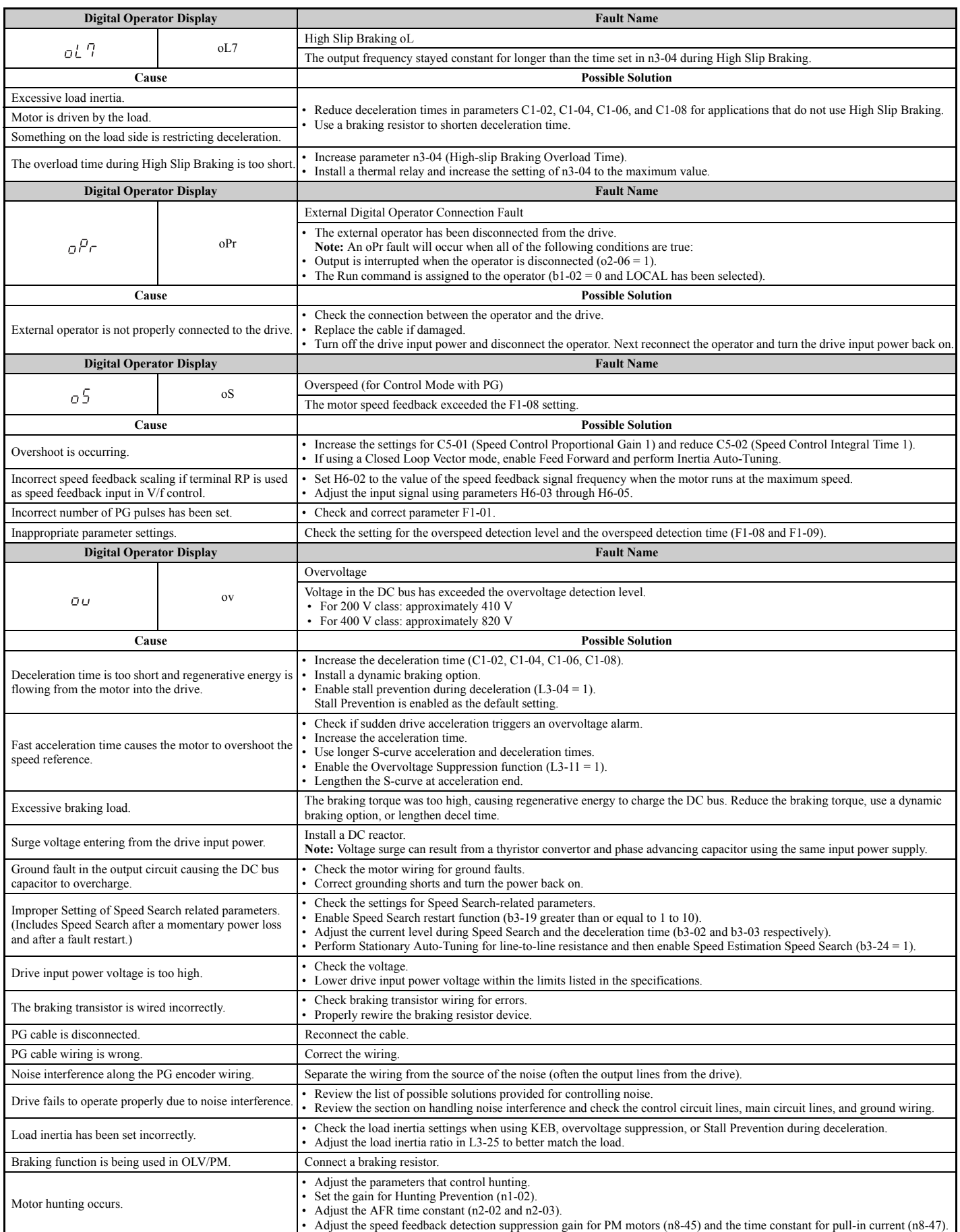

**Troubleshooting** Troubleshooting

<span id="page-23-6"></span><span id="page-23-5"></span><span id="page-23-4"></span><span id="page-23-3"></span><span id="page-23-2"></span><span id="page-23-1"></span><span id="page-23-0"></span>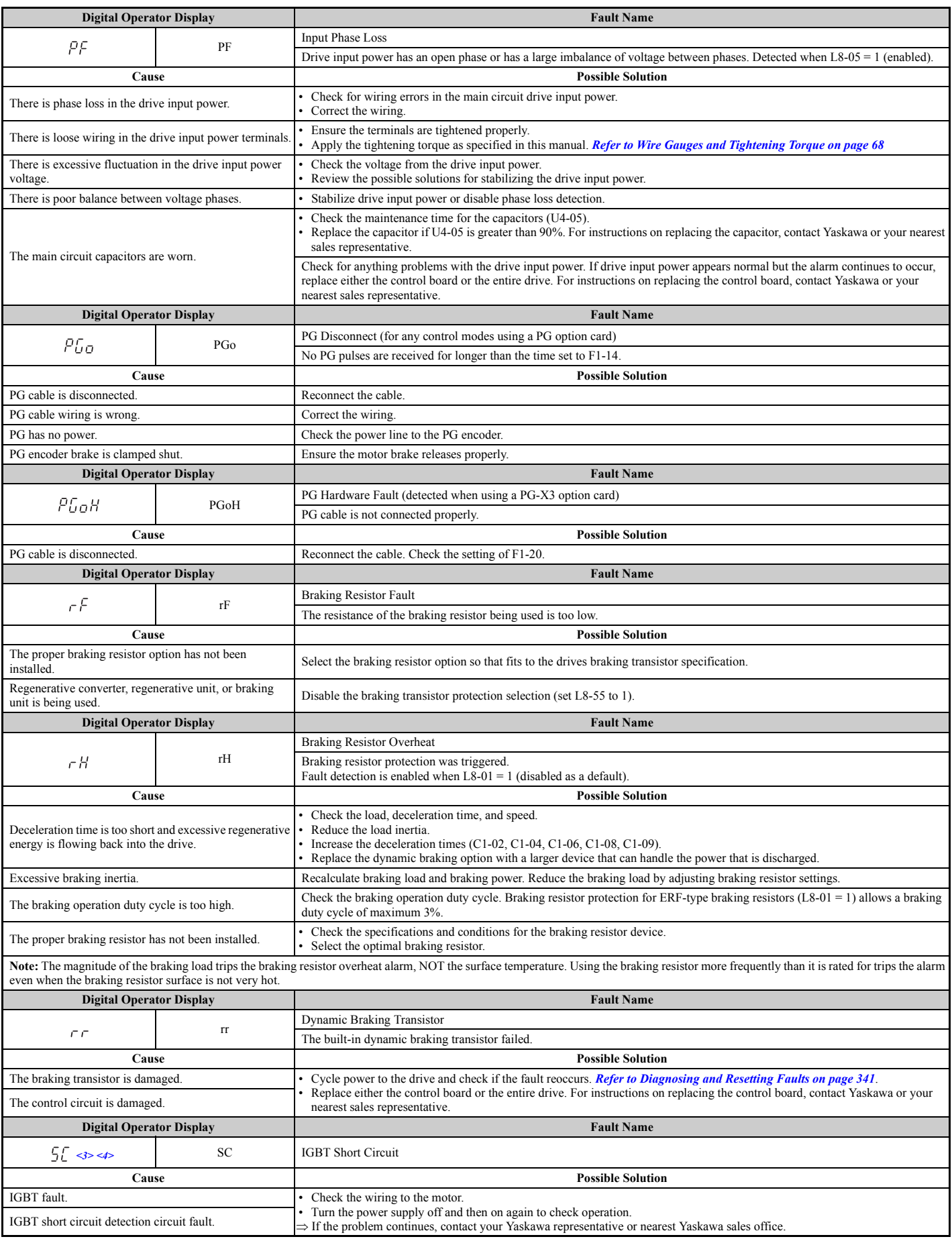

<span id="page-24-8"></span><span id="page-24-7"></span><span id="page-24-6"></span><span id="page-24-5"></span><span id="page-24-4"></span><span id="page-24-3"></span><span id="page-24-2"></span><span id="page-24-1"></span><span id="page-24-0"></span>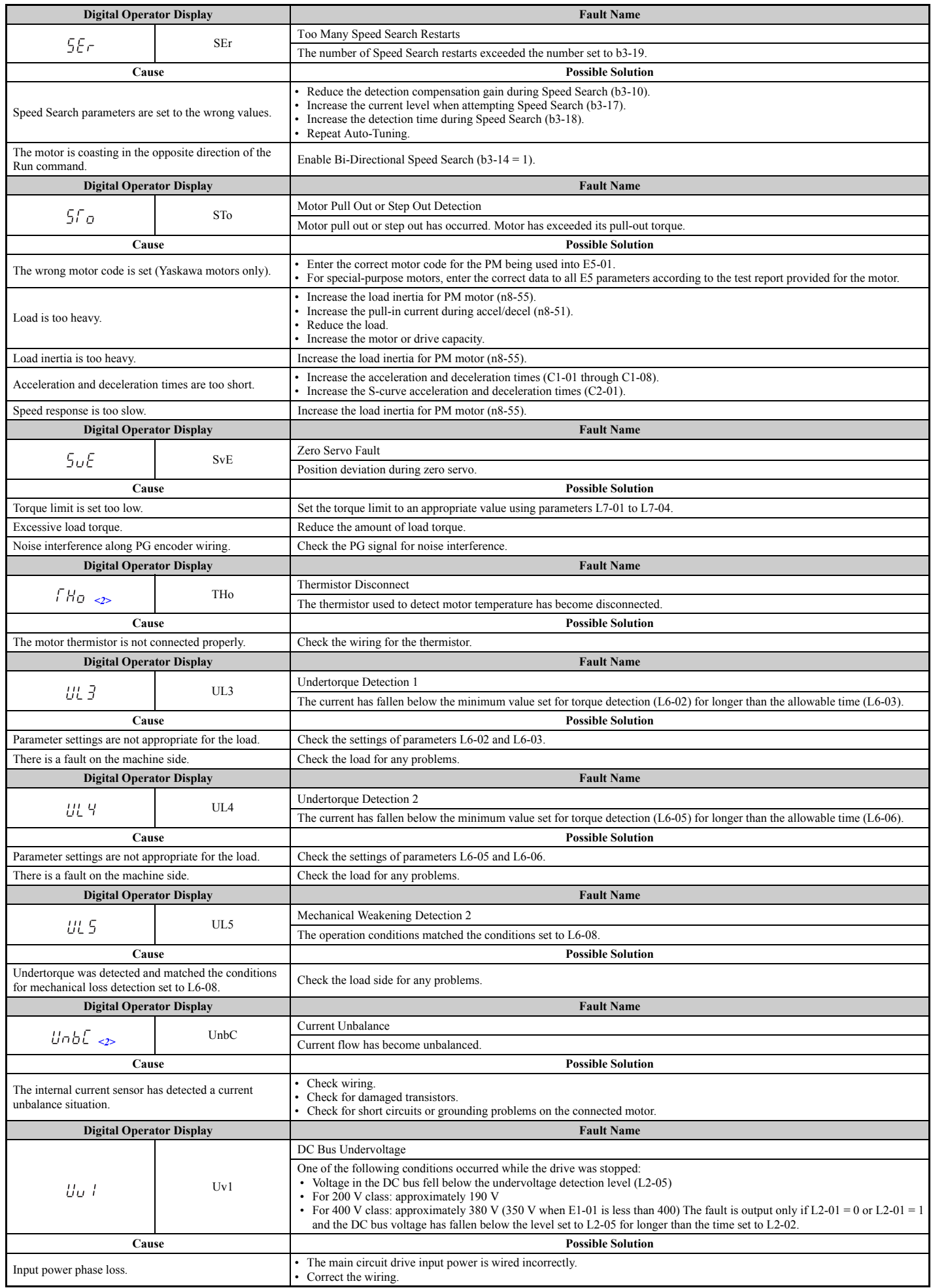

<span id="page-25-0"></span>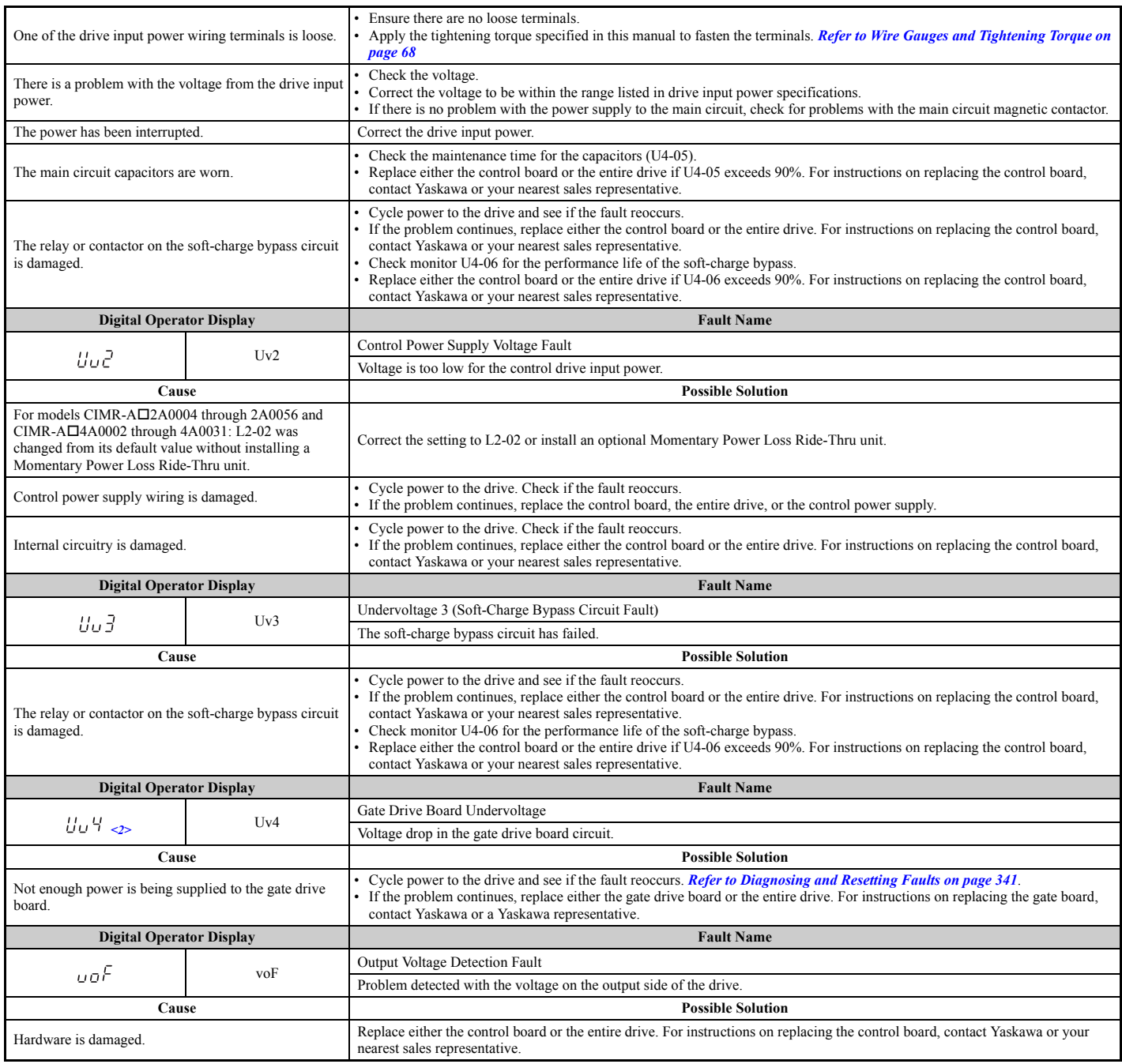

<span id="page-25-3"></span><span id="page-25-2"></span><span id="page-25-1"></span> $\leq$  1> Displayed as [PFBB or [PFBB] when occurring at drive power up. When one of the faults occurs after successfully starting the drive, the display will show  $\int P F \, d\theta$  f or  $\int P F \, d\theta$  t.

 $\leq$ 2> Occurs in models CIMR-A $\Box$ 4A $\overline{0}$ 930 and 4A1200.

<3> Valid from the drive software version S1015 and later.

 $\leq$ 4> Does not occur in models CIMR-A $\Box$ 4A0930 and 4A1200.

### <span id="page-26-0"></span>◆ **Alarm Codes, Causes, and Possible Solutions**

Alarms are drive protection functions that do not necessarily cause the drive to stop. Once the cause of an alarm is removed, the drive will return to the same status is was before the alarm occurred.

When an alarm has been triggered, the ALM light on the digital operator display blinks and the alarm code display flashes. If a multi-function output is set for an alarm (H2- $\Box$  $\Box$  = 10), that output terminal will be triggered.

**Note:** If a multi-function output is set to close when an alarm occurs  $(H2-\Box \Box = 10)$ , it will also close when maintenance periods are reached, triggering alarms LT-1 through LT-4 (triggered only if H2- $\Box$  $\Box$  $=$  2F).

<span id="page-26-5"></span><span id="page-26-4"></span><span id="page-26-3"></span>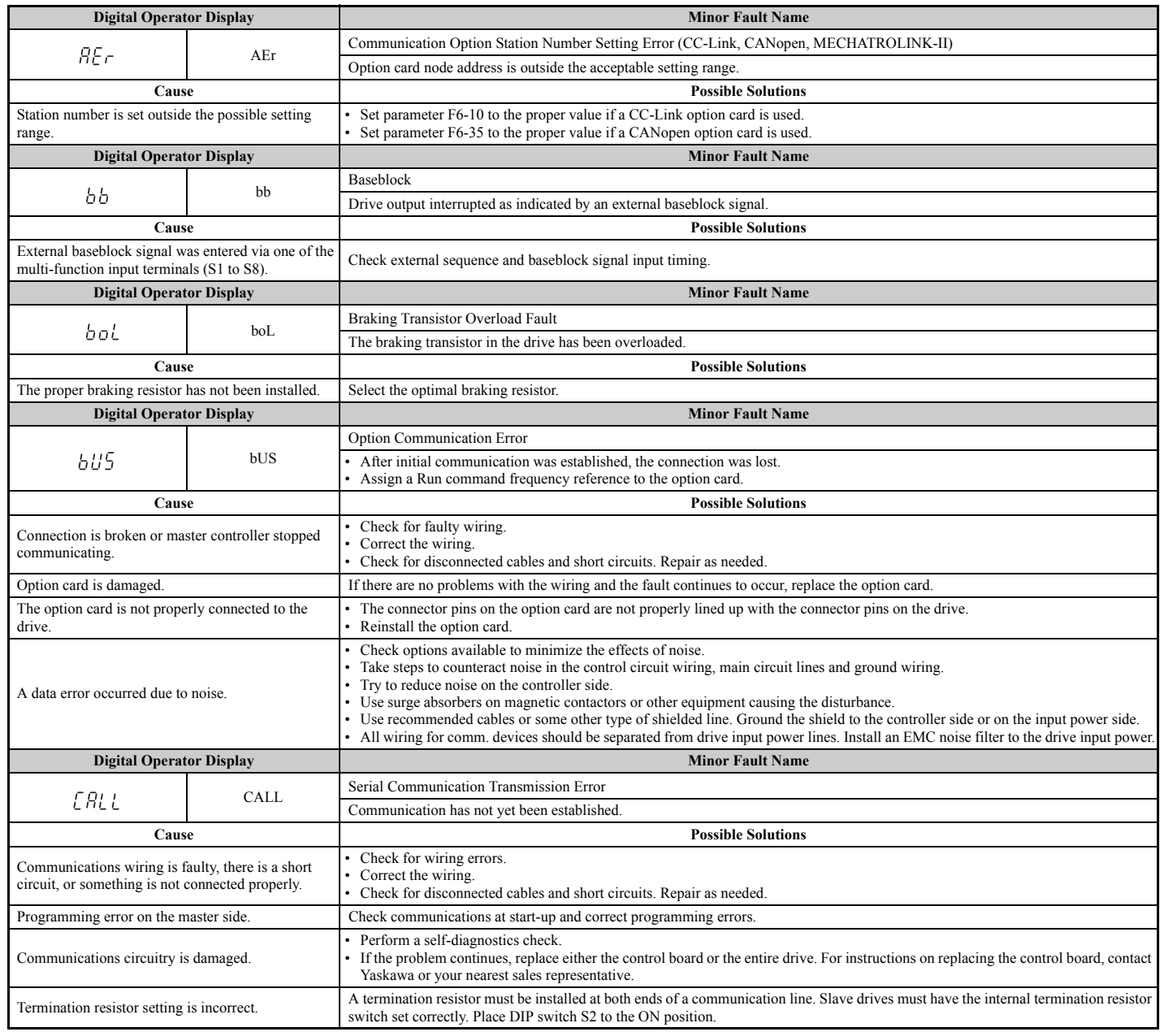

#### <span id="page-26-2"></span><span id="page-26-1"></span>**Table 6.16 Alarm Codes, Causes, and Possible Solutions**

<span id="page-27-4"></span><span id="page-27-3"></span><span id="page-27-2"></span><span id="page-27-1"></span><span id="page-27-0"></span>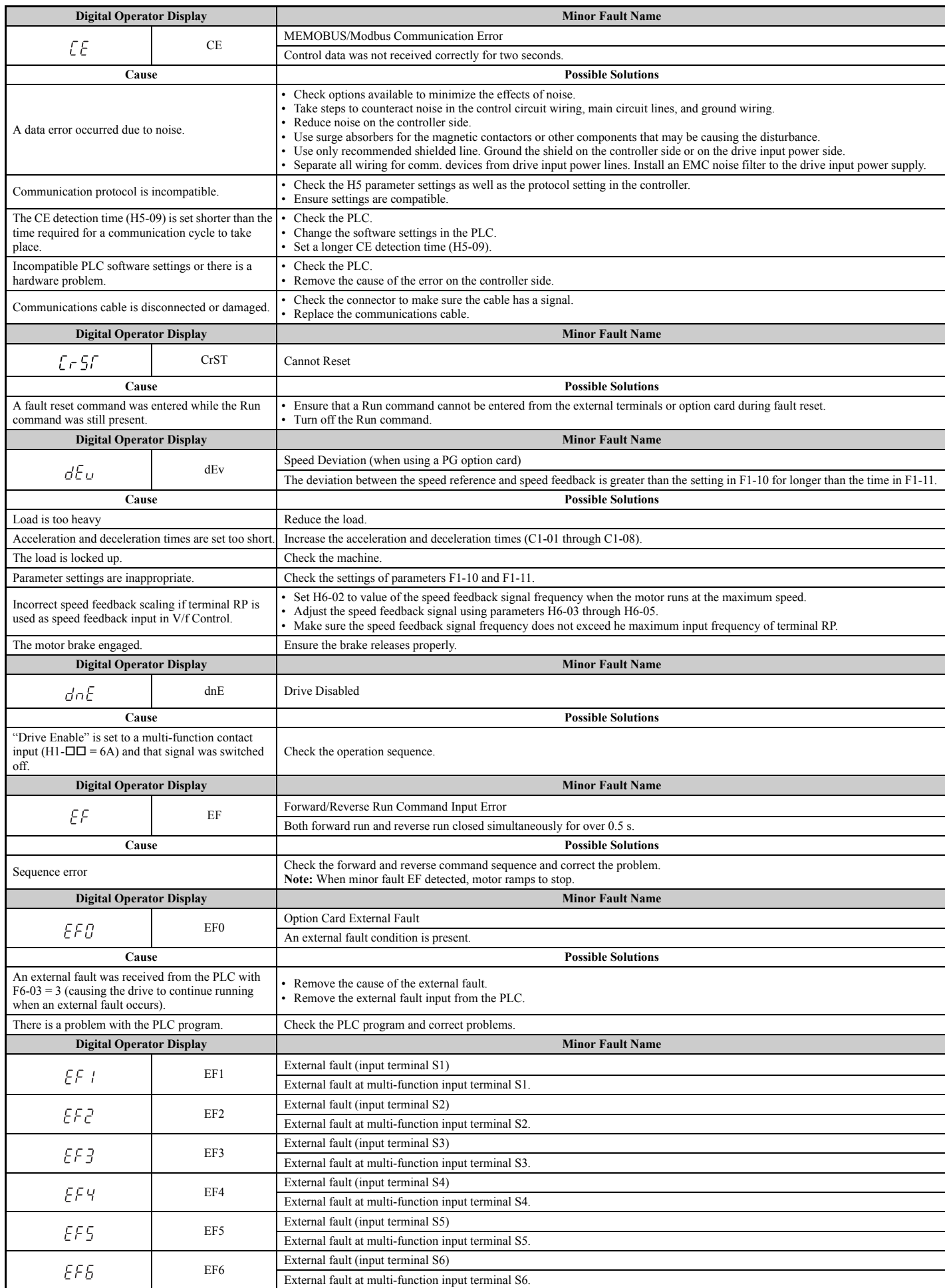

<span id="page-28-5"></span><span id="page-28-4"></span><span id="page-28-3"></span><span id="page-28-2"></span><span id="page-28-1"></span><span id="page-28-0"></span>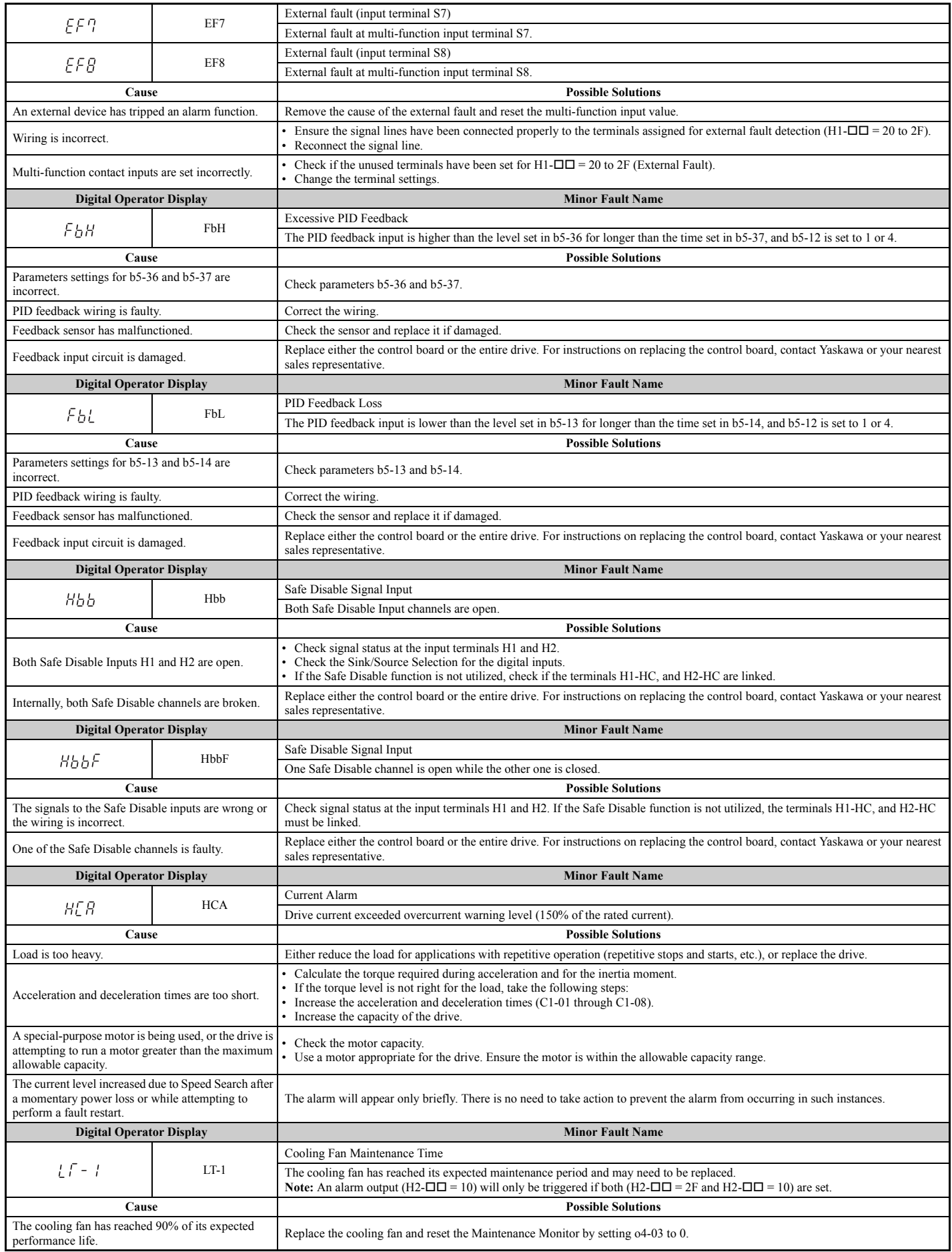

<span id="page-29-8"></span><span id="page-29-7"></span><span id="page-29-6"></span><span id="page-29-5"></span><span id="page-29-4"></span><span id="page-29-3"></span><span id="page-29-2"></span><span id="page-29-1"></span><span id="page-29-0"></span>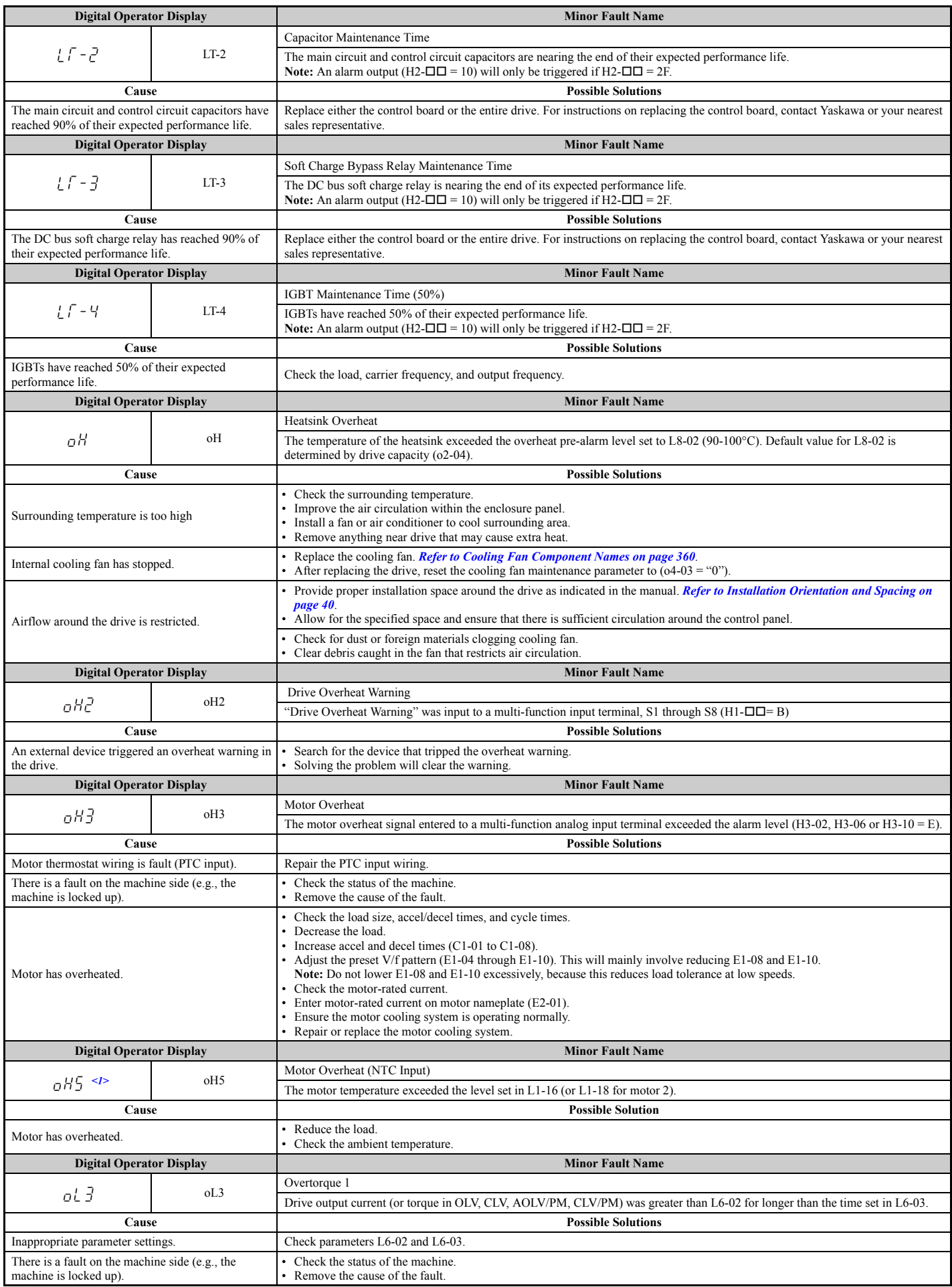

<span id="page-30-7"></span><span id="page-30-6"></span><span id="page-30-5"></span><span id="page-30-4"></span><span id="page-30-3"></span><span id="page-30-2"></span><span id="page-30-1"></span><span id="page-30-0"></span>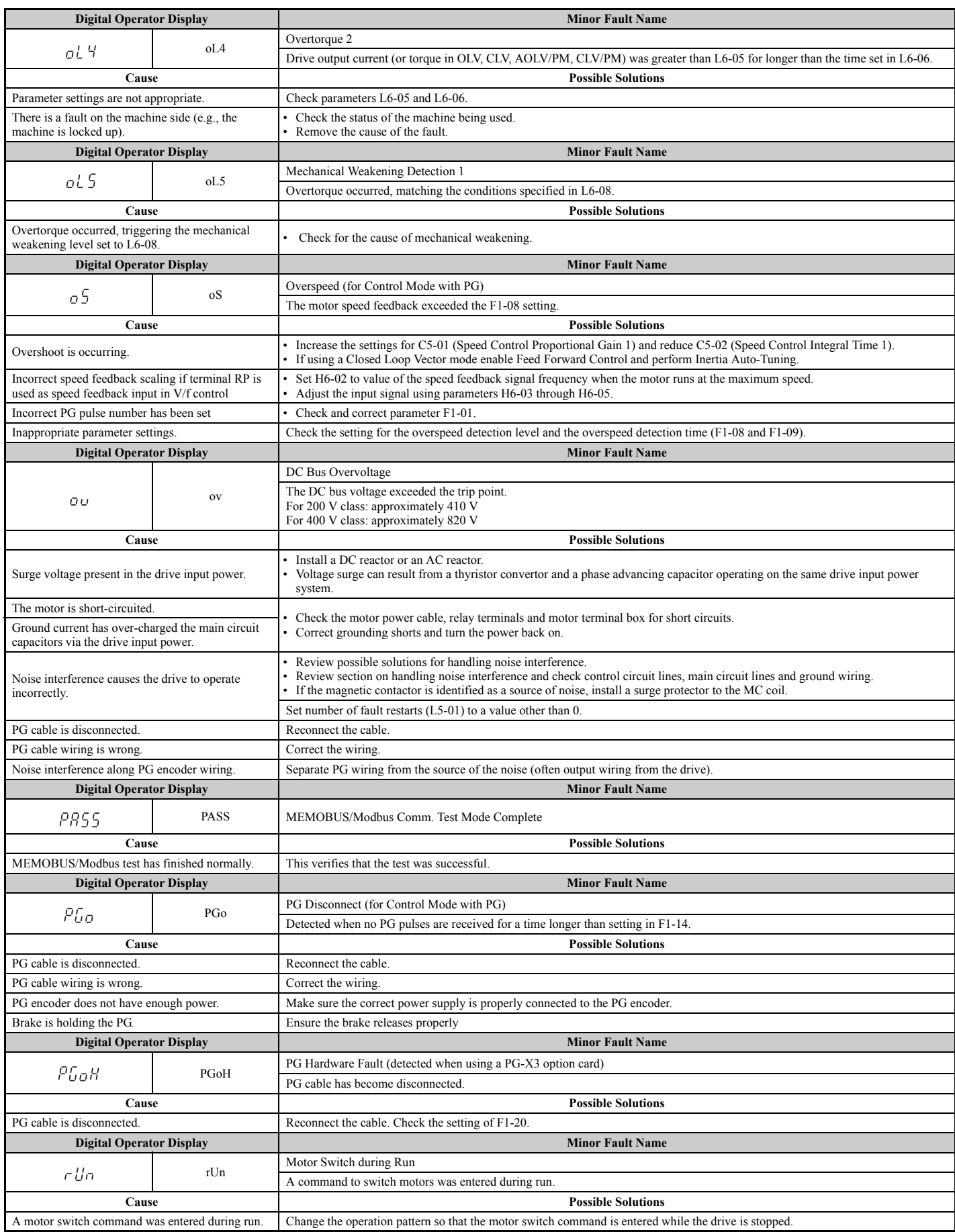

<span id="page-31-4"></span><span id="page-31-3"></span><span id="page-31-2"></span><span id="page-31-1"></span><span id="page-31-0"></span>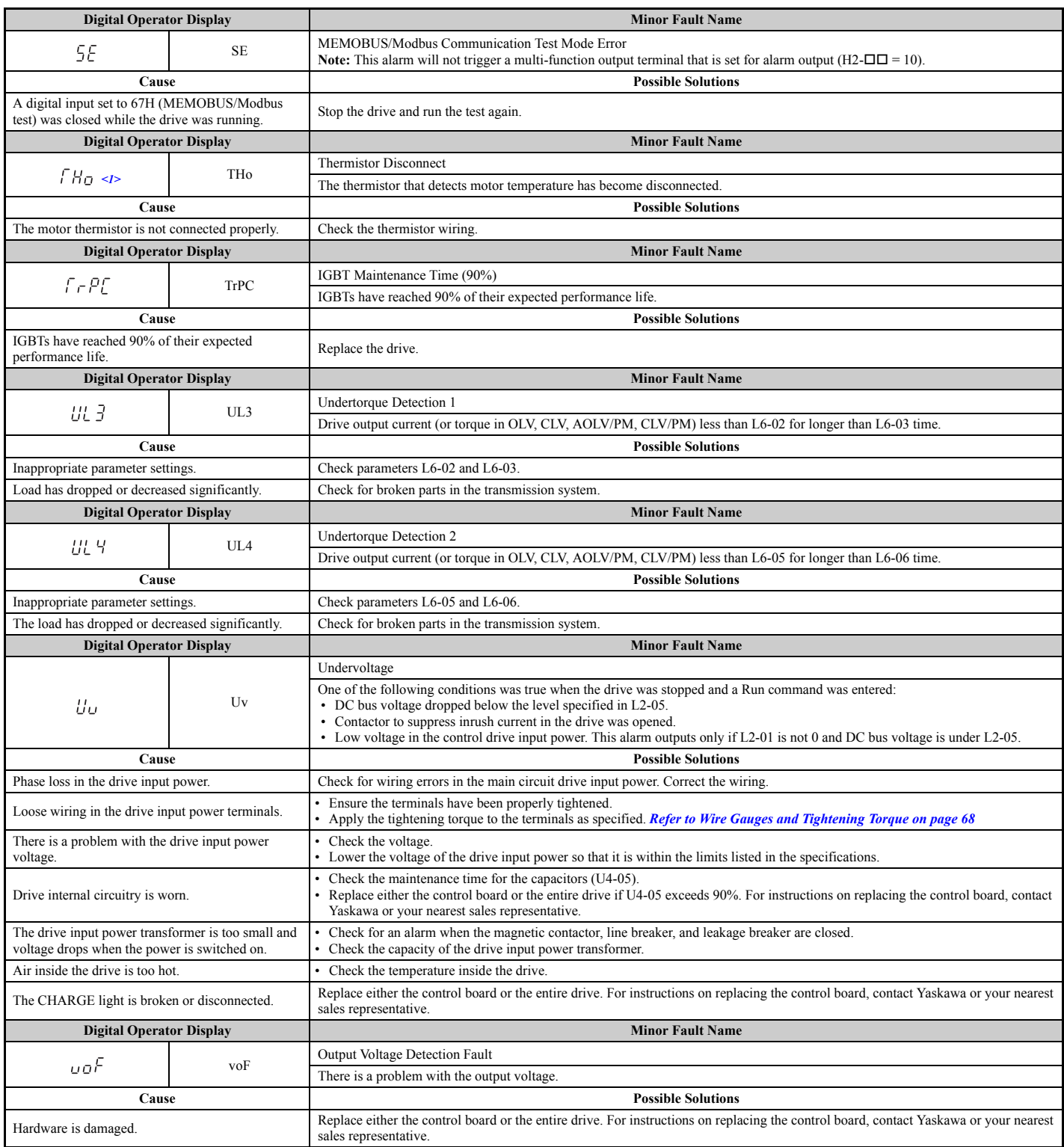

<span id="page-31-5"></span> $\leq$ 1> Occurs in models CIMR-A $\Box$ 4A0930 and 4A1200.

## <span id="page-32-0"></span>**6.6 Operator Programming Errors**

### ◆ **oPE Codes, Causes, and Possible Solutions**

An Operator Programming Error (oPE) occurs when a contradictory parameter is set or an individual parameter is set to an inappropriate value.

The drive will not operate until the parameter or parameters causing the problem are set correctly. An oPE, however, does not trigger an alarm or fault output. If an oPE occurs, investigate the cause and *[Refer to oPE Codes, Causes, and](#page-32-4)*  **[Possible Solutions on page 333](#page-32-4)** for the appropriate action. When an oPE appears on the operator display, press the ENTER button to view U1-18 and see the parameter that is causing the oPE error (U1-18).

<span id="page-32-4"></span>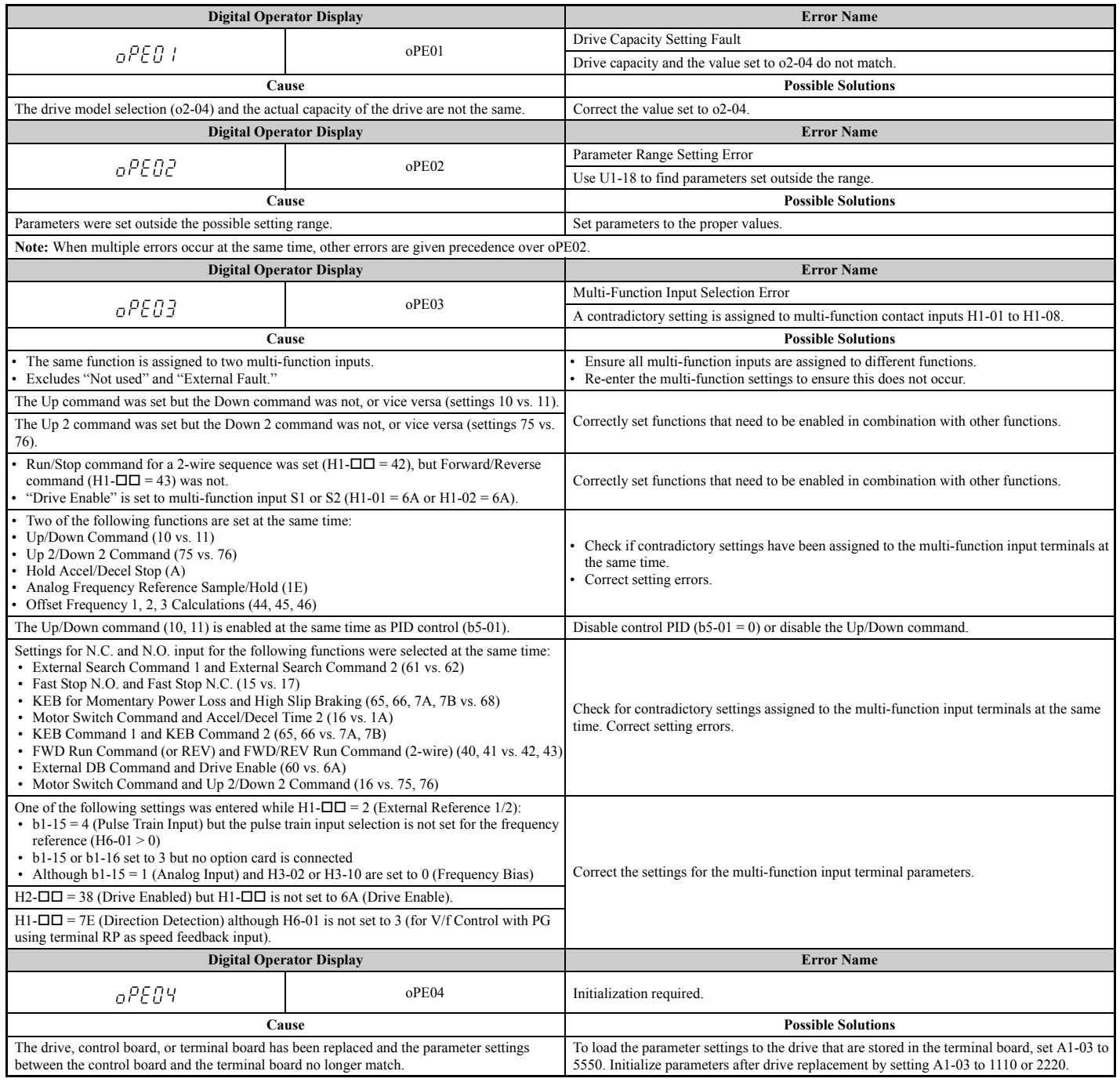

#### <span id="page-32-3"></span><span id="page-32-2"></span><span id="page-32-1"></span>**Table 6.17 oPE Codes, Causes, and Possible Solutions**

Troubleshooting **Troubleshooting**

### **6.6 Operator Programming Errors**

<span id="page-33-4"></span><span id="page-33-3"></span><span id="page-33-2"></span><span id="page-33-1"></span><span id="page-33-0"></span>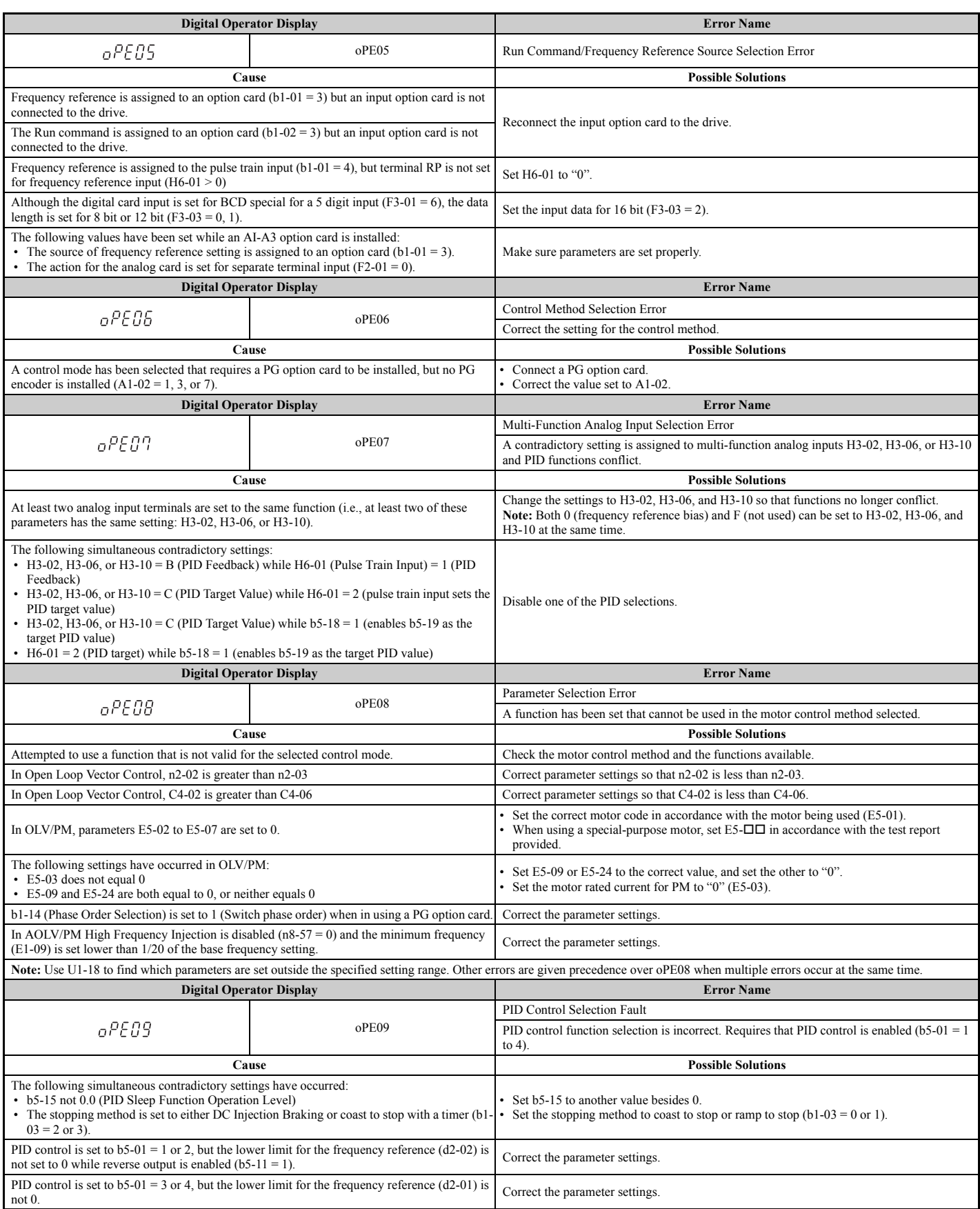

<span id="page-34-4"></span><span id="page-34-3"></span><span id="page-34-2"></span><span id="page-34-1"></span><span id="page-34-0"></span>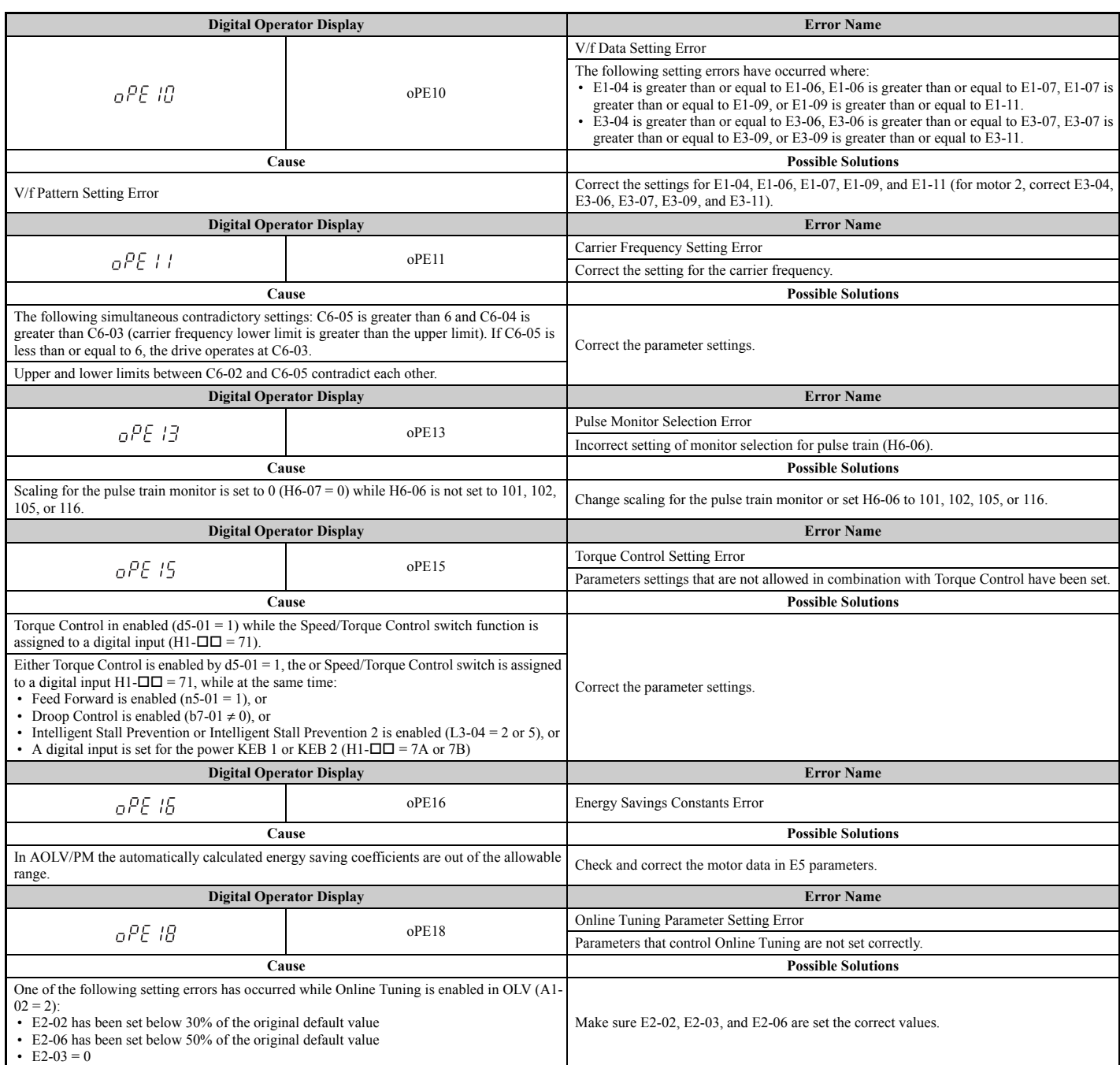

## <span id="page-35-0"></span>**6.7 Auto-Tuning Fault Detection**

Auto-Tuning faults are shown below. When the following faults are detected, the fault is displayed on the digital operator and the motor coasts to a stop. Auto-Tuning faults do not trigger an multi-function terminal set for fault or alarm output.

An End $\square$  error indicates that although Auto-Tuning has completely successful, there is some discrepancy in the calculations the drive made. If an End $\Box$  error occurs, check for what might be causing the error using the table below, and perform Auto-Tuning again once the problem has been taken care of. If there appears to be no problem despite the End $\Box$  error being displayed, go ahead and start the application.

### ◆ **Auto-Tuning Codes, Causes, and Possible Solutions**

#### <span id="page-35-2"></span><span id="page-35-1"></span>**Table 6.18 Auto-Tuning Codes, Causes, and Possible Solutions**

<span id="page-35-8"></span><span id="page-35-7"></span><span id="page-35-6"></span><span id="page-35-5"></span><span id="page-35-4"></span><span id="page-35-3"></span>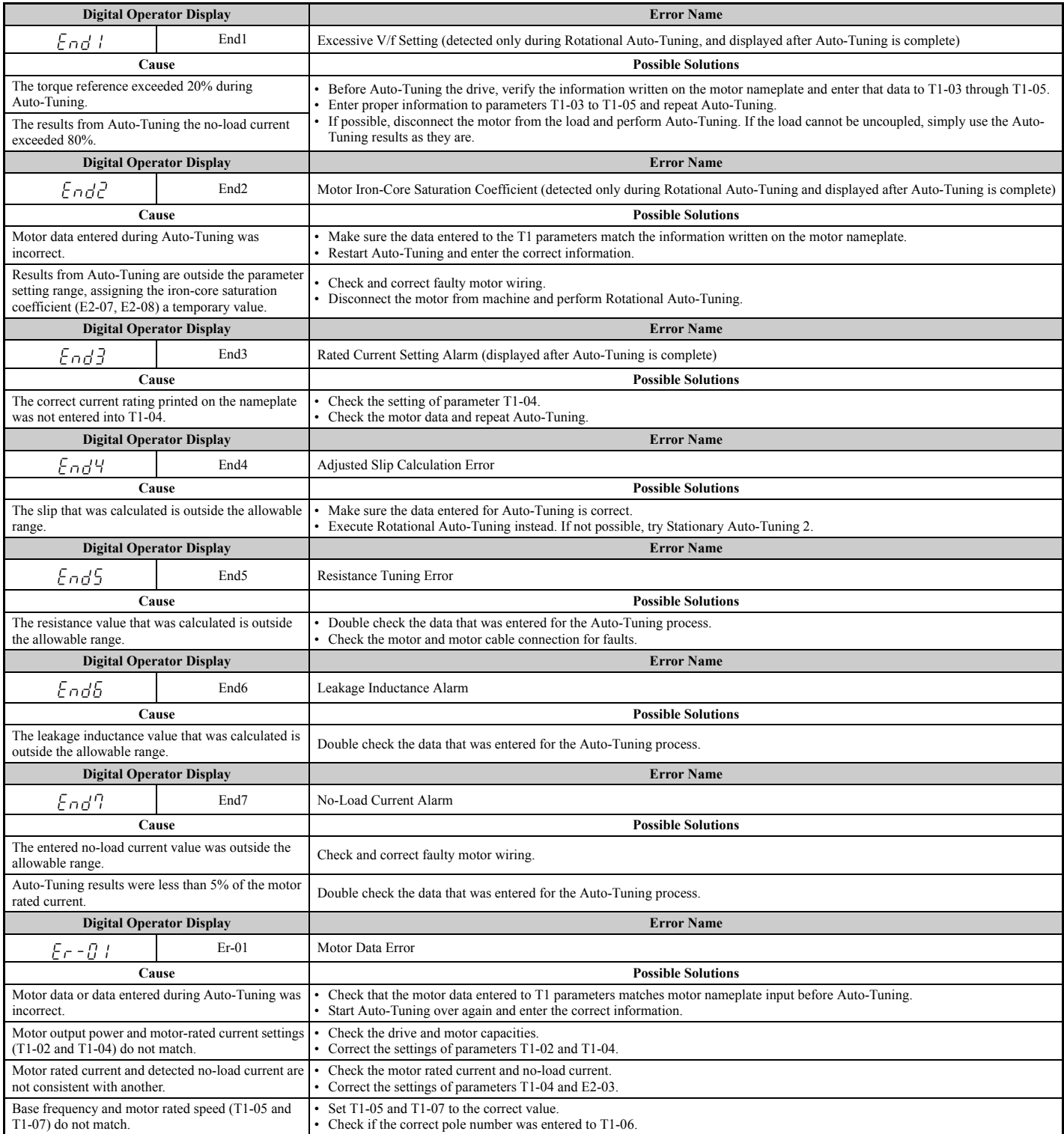

<span id="page-36-7"></span><span id="page-36-6"></span><span id="page-36-5"></span><span id="page-36-4"></span><span id="page-36-3"></span><span id="page-36-2"></span><span id="page-36-1"></span><span id="page-36-0"></span>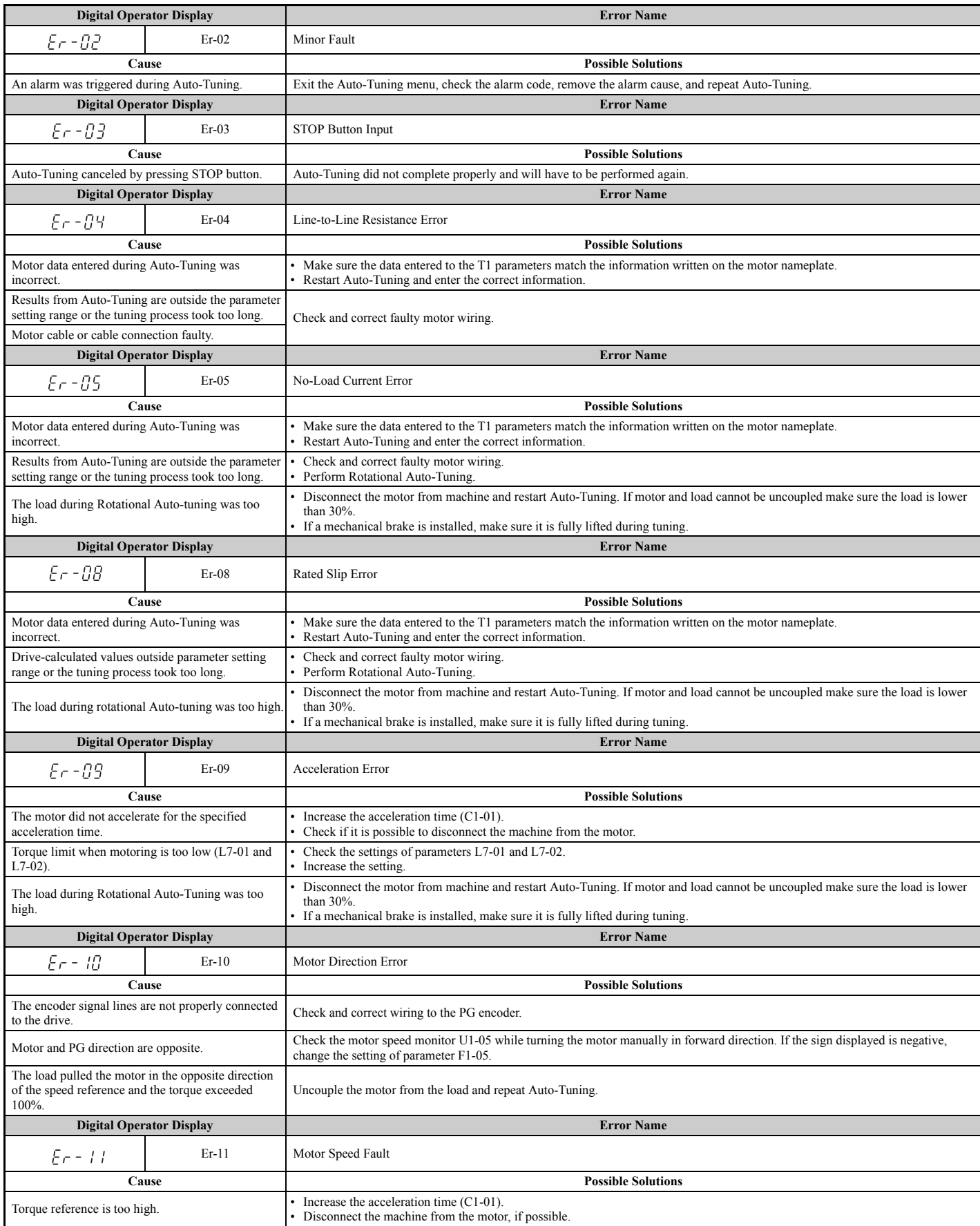

### **6.7 Auto-Tuning Fault Detection**

<span id="page-37-8"></span><span id="page-37-7"></span><span id="page-37-6"></span><span id="page-37-5"></span><span id="page-37-4"></span><span id="page-37-3"></span><span id="page-37-2"></span><span id="page-37-1"></span><span id="page-37-0"></span>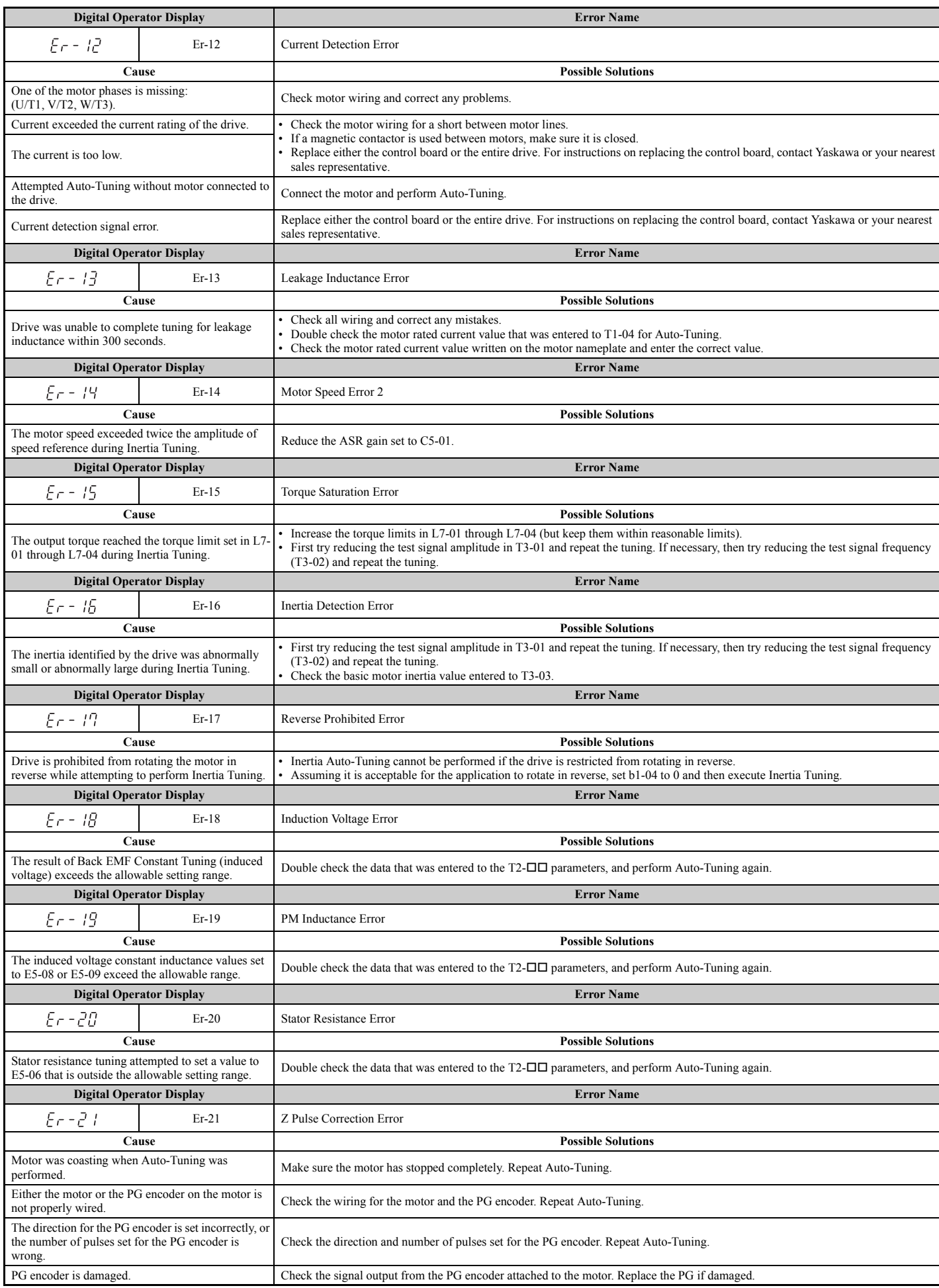

## <span id="page-38-0"></span>**6.8 Copy Function Related Displays**

### ◆ **Tasks, Errors, and Troubleshooting**

The table below lists the messages and errors that may appear when using the Copy function.

When executing the tasks offered by the Copy function, the operator will indicate the task being performed. When an error occurs, a code appears on the operator to indicate the error. Note that errors related to the Copy function do not trigger a multi-function output terminal that has been set up to close when a fault or alarm occurs. To clear an error, simply press any key on the operator and the error display will disappear.

*[Table 6.19](#page-38-6)* lists the corrective action that can be taken when an error occurs.

- **Note: 1.** Whenever using the copy function, the drive should be fully stopped.
	- **2.** The drive will not accept a Run command while the Copy function is being executed.
	- **3.** Parameters can only be saved to a drive when the voltage class, capacity, control mode, and software version match.

#### <span id="page-38-3"></span><span id="page-38-2"></span><span id="page-38-1"></span>**Table 6.19 Copy Function Task and Error Displays**

<span id="page-38-6"></span><span id="page-38-5"></span><span id="page-38-4"></span>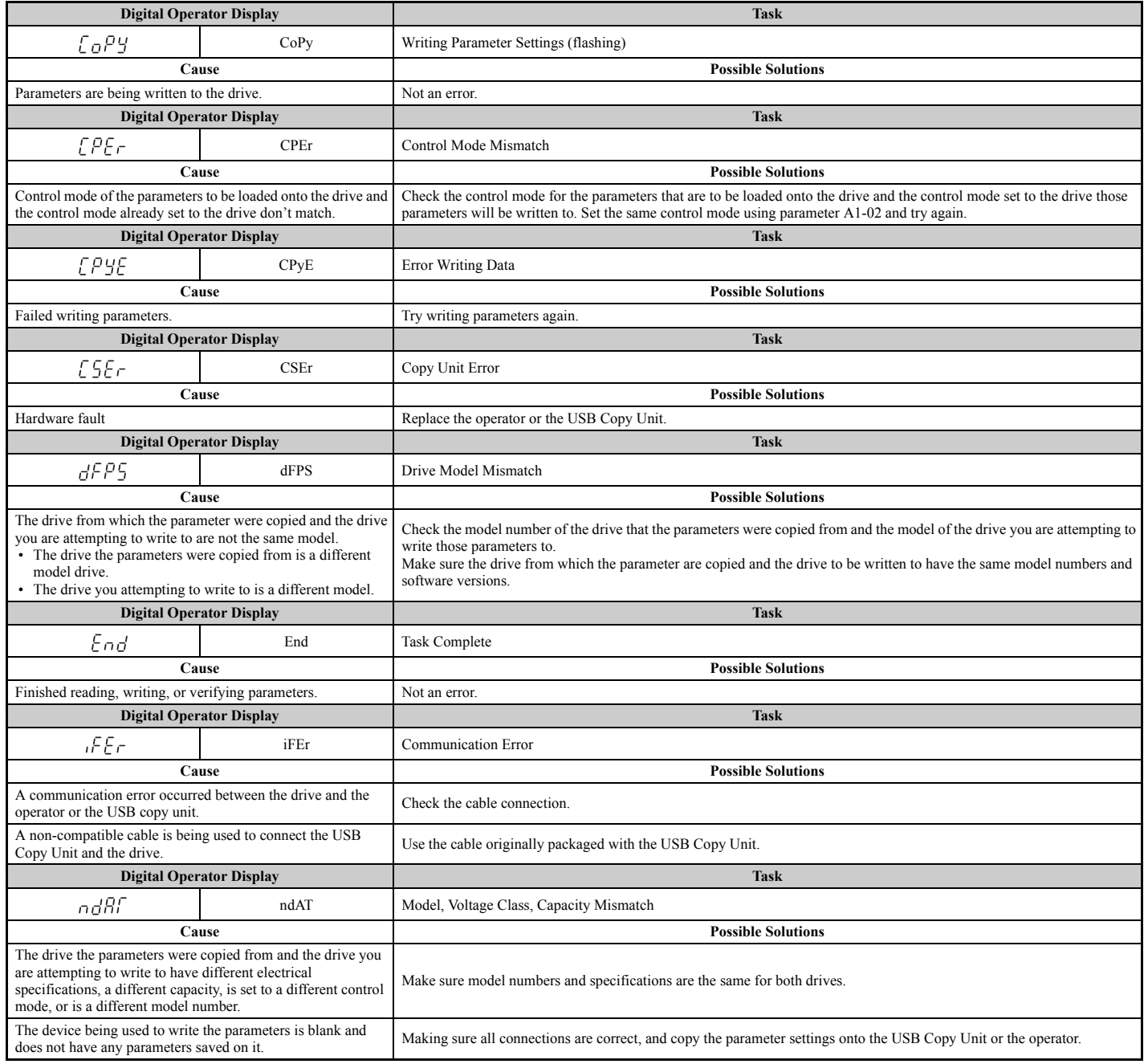

## **6.8 Copy Function Related Displays**

<span id="page-39-2"></span><span id="page-39-1"></span><span id="page-39-0"></span>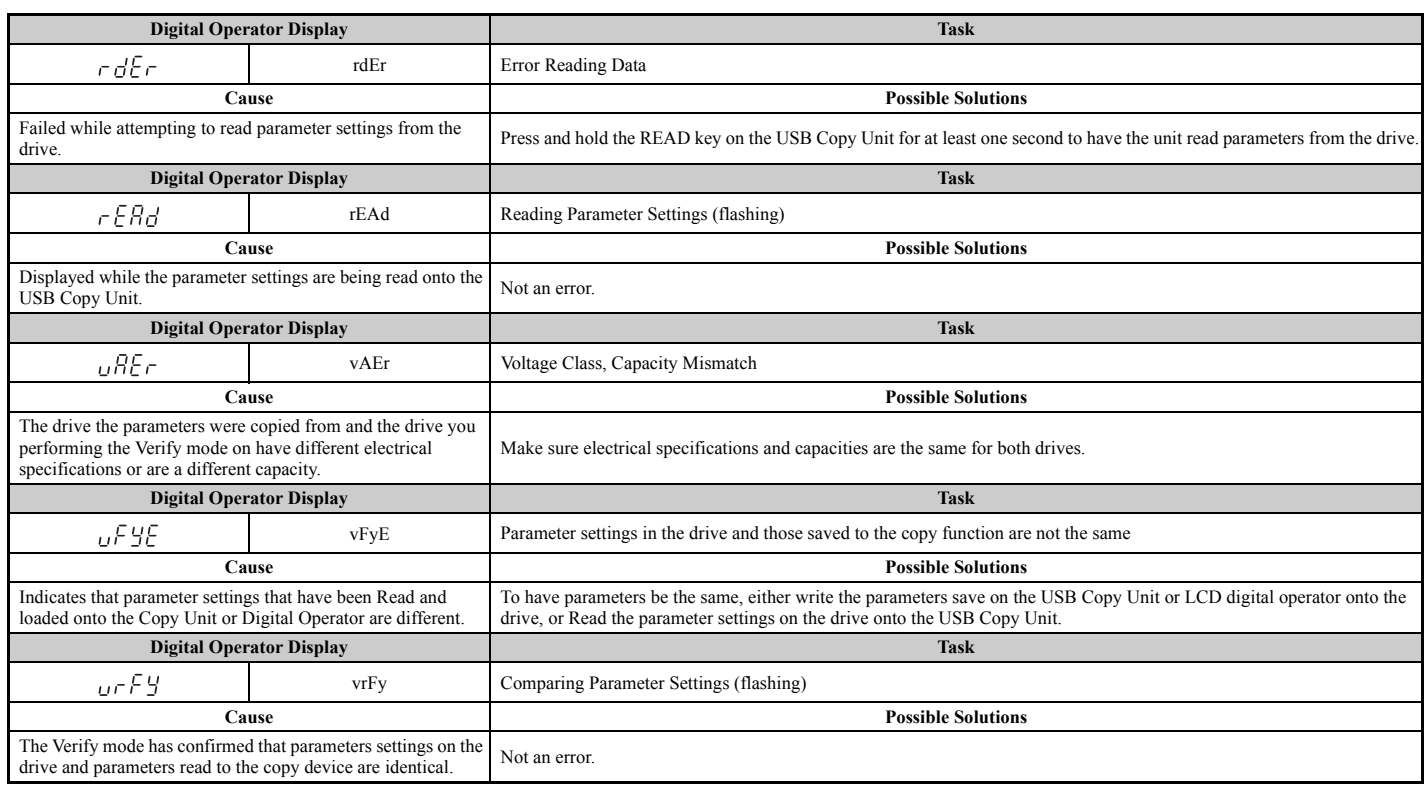

## <span id="page-40-0"></span>**6.9 Diagnosing and Resetting Faults**

When a fault occurs and the drive stops, follow the instructions below to remove whatever conditions triggered the fault, then restart the drive.

### ◆ **Fault Occurs Simultaneously with Power Loss**

**WARNING!** *Electrical Shock Hazard. Ensure there are no short circuits between the main circuit terminals (R/L1, S/L2, and T/L3) or*  between the ground and main circuit terminals before restarting the drive. Failure to comply may result in serious injury or death and *will cause damage to equipment.*

- **1.** Turn on the drive input power.
- **2.** Use monitor parameters U2-□□ to display data on the operating status of the drive just before the fault occurred.
- **3.** Remove the cause of the fault and reset.
- Note: 1. To find out what faults were triggered, check the fault history in U2-02. Information on drive status when the fault occurred such as the frequency, current, and voltage can be found in U2-03 through U2-20. *[Refer to Viewing Fault Trace Data After Fault on](#page-40-1)  [page 341](#page-40-1)* for information on how to view fault data.
	- **2.** When the fault continues to be displayed after cycling power, remove the cause of the fault and reset.

#### ◆ **If the Drive Still has Power After a Fault Occurs**

- **1.** Look at the digital operator for information on the fault that occurred.
- **2.** *[Refer to Fault Displays, Causes, and Possible Solutions on page 314](#page-13-8)*
- **3.** Reset the fault. *[Refer to Fault Reset Methods on page 342](#page-41-0)*.

## <span id="page-40-1"></span>**Viewing Fault Trace Data After Fault**

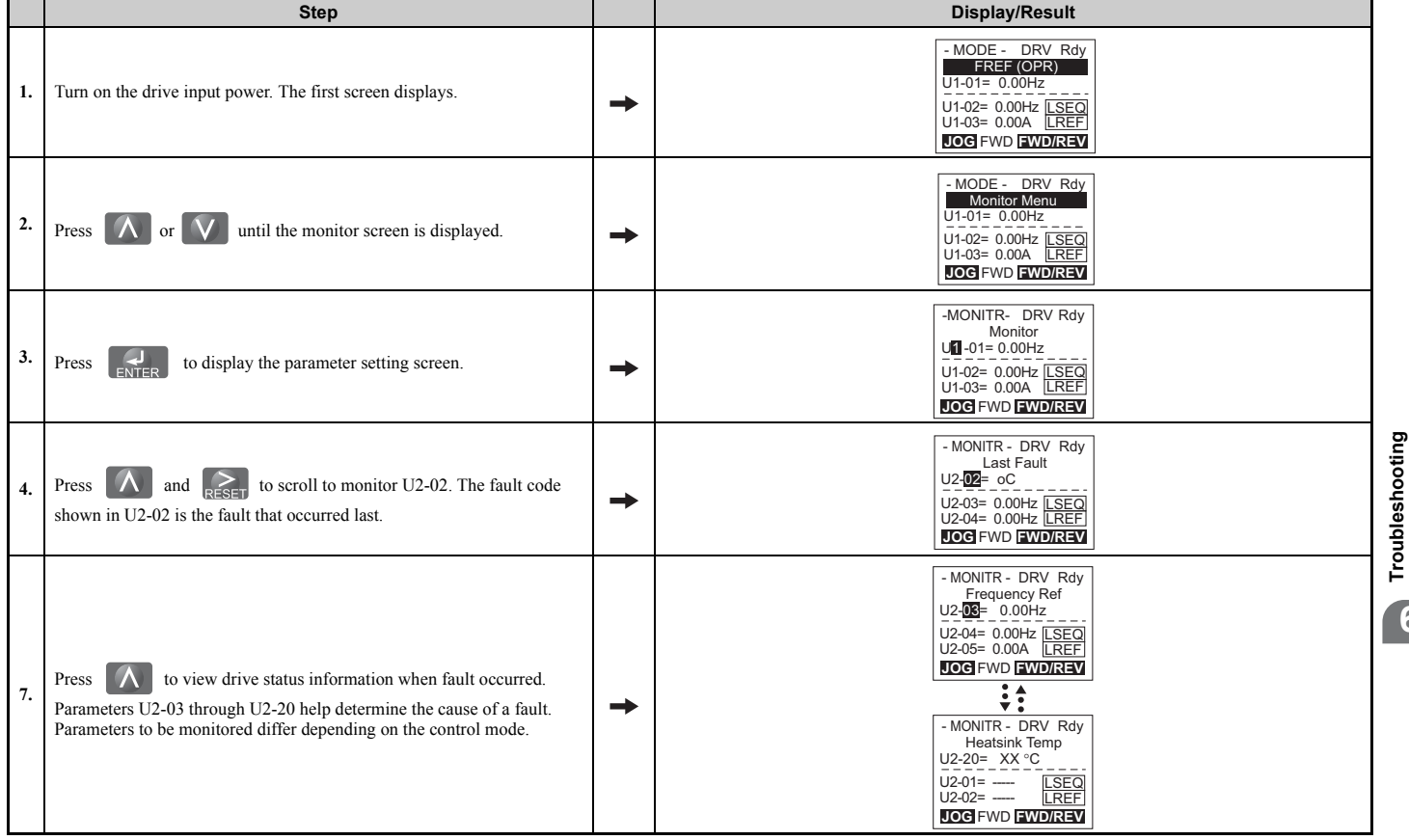

**Troubleshooting**

### <span id="page-41-0"></span>◆ **Fault Reset Methods**

When a fault occurs, the cause of the fault must be removed and the drive must be restarted. The table below lists the different ways to restart the drive.

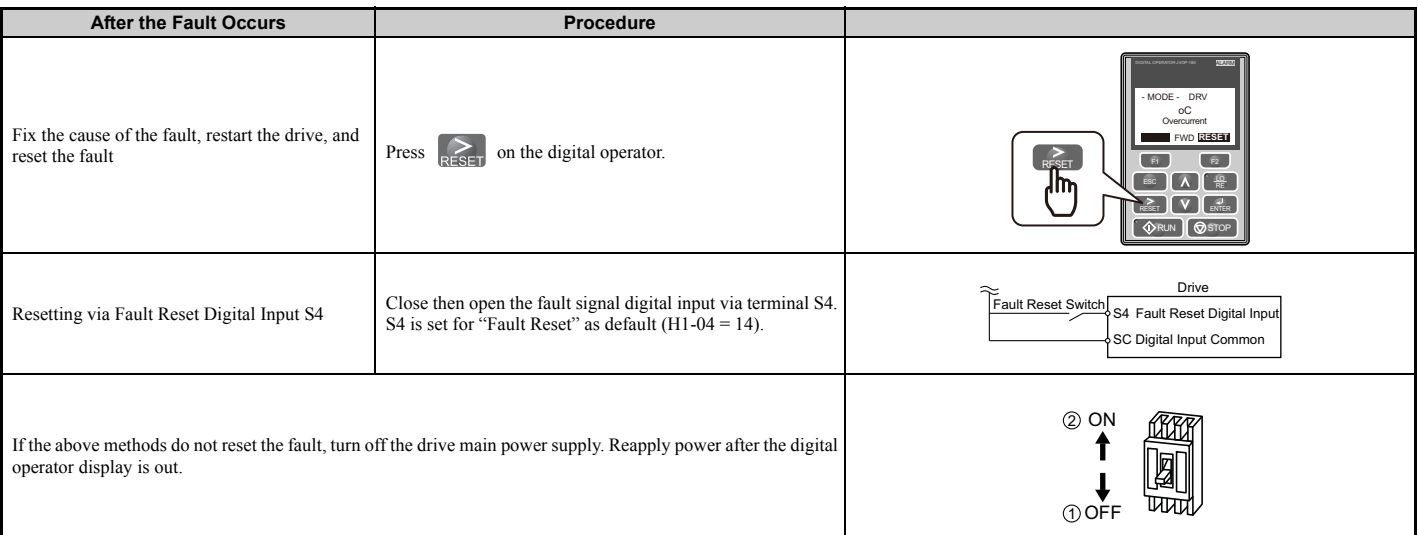

**Note:** If the Run command is present, the drive will disregard any attempts to reset the fault. The Run command must first be removed before a fault situation can be cleared.

## <span id="page-42-0"></span>**6.10 Troubleshooting without Fault Display**

This section describes troubleshooting problems that do not trip an alarm or fault.

The following symptoms indicate that the drive is not set correctly for proper performance with the motor. Refer to *[Motor Performance Fine-Tuning on page 304](#page-3-0)* for guidance on troubleshooting.

- Motor hunting and oscillation
- Poor motor torque
- Poor speed precision
- Poor motor torque and speed response
- Motor noise

## ◆ **Common Problems**

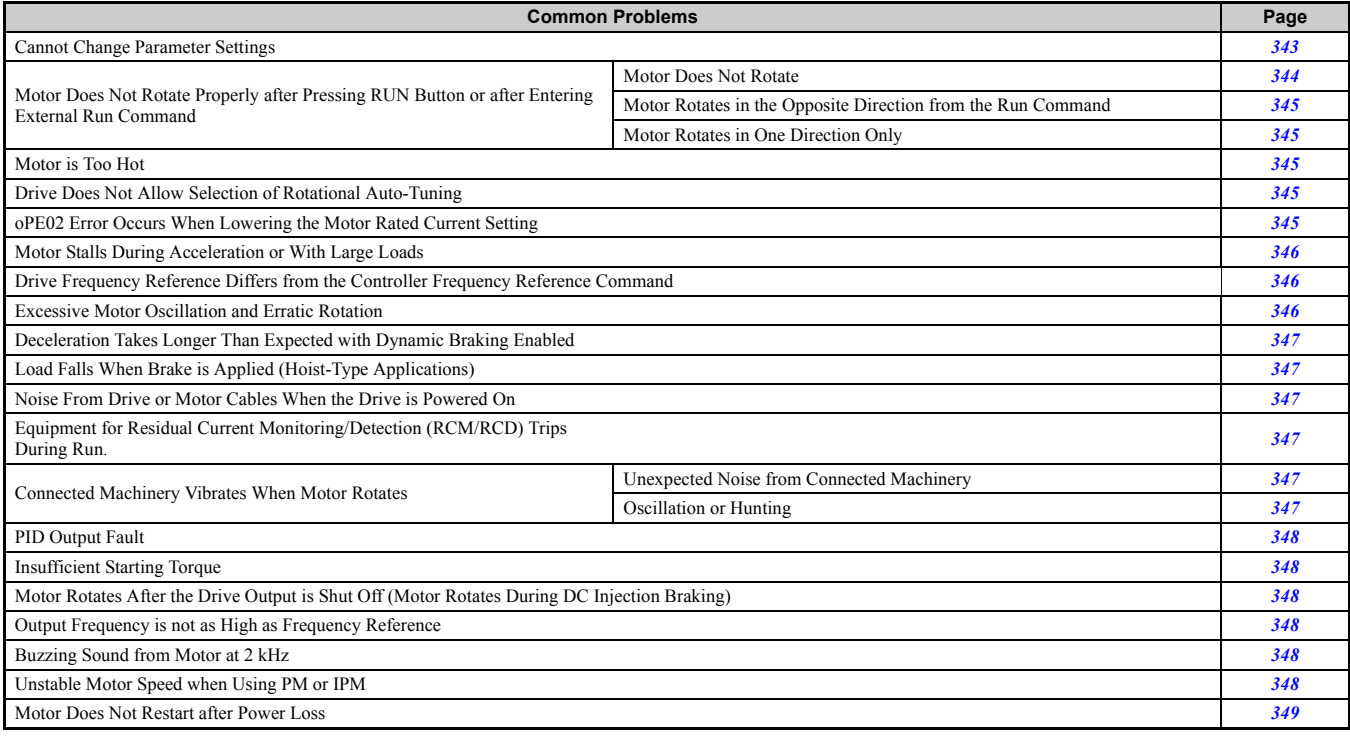

## <span id="page-42-1"></span>**Cannot Change Parameter Settings**

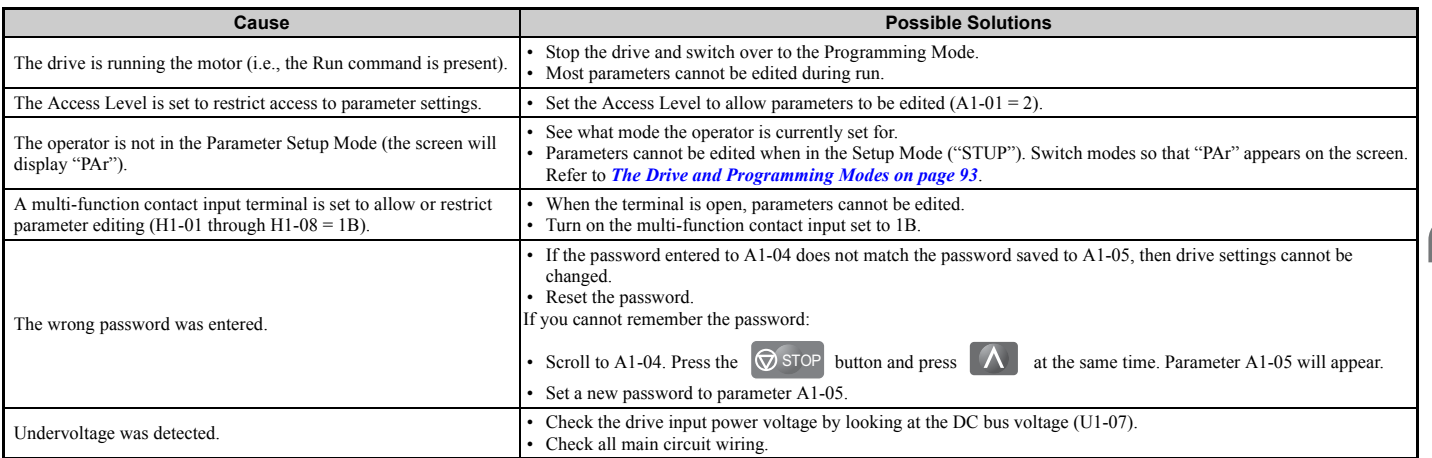

### ◆ **Motor Does Not Rotate Properly after Pressing RUN Button or after Entering External Run Command**

### <span id="page-43-0"></span>■ **Motor Does Not Rotate**

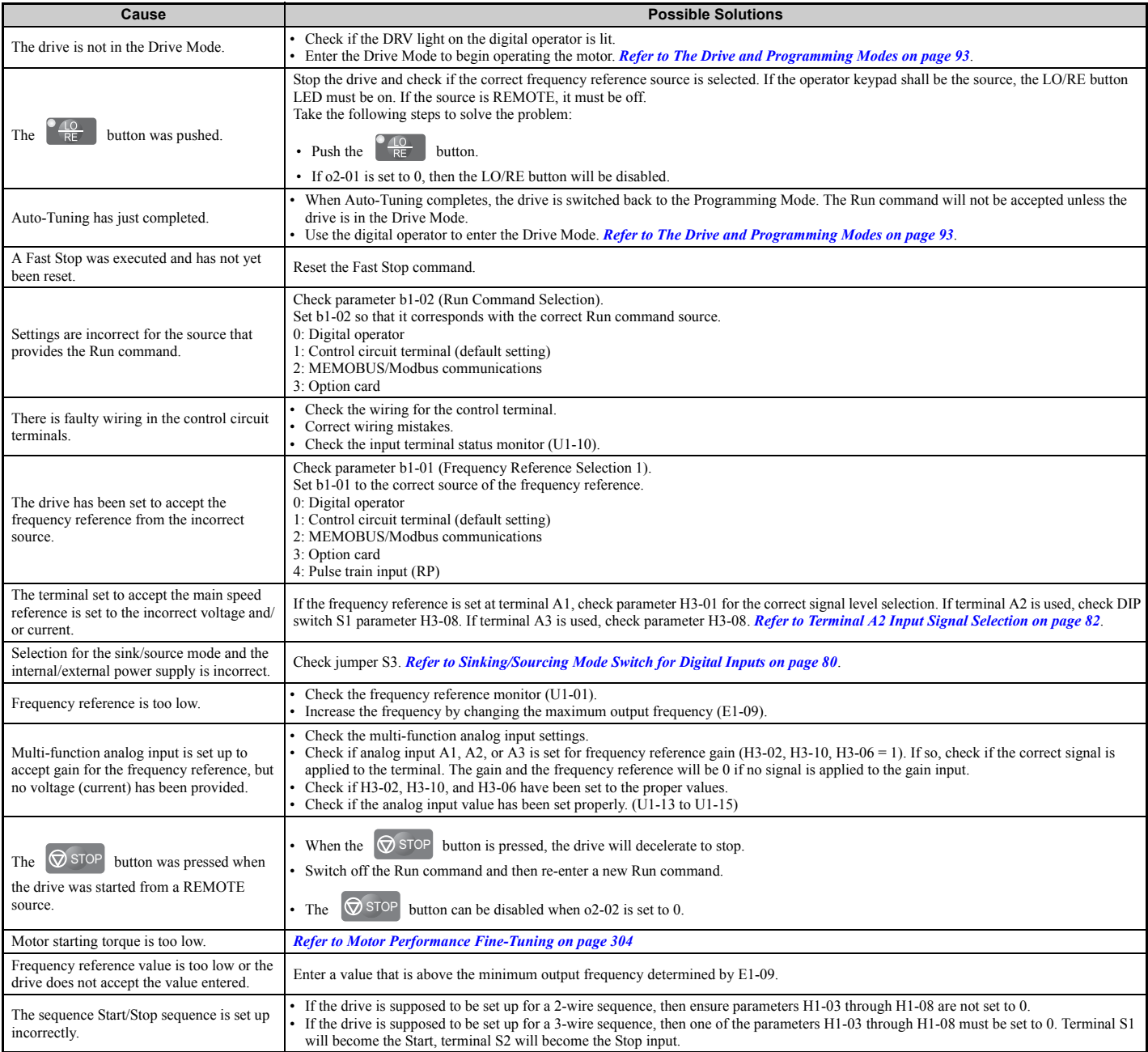

### <span id="page-44-0"></span>■ Motor Rotates in the Opposite Direction from the Run Command

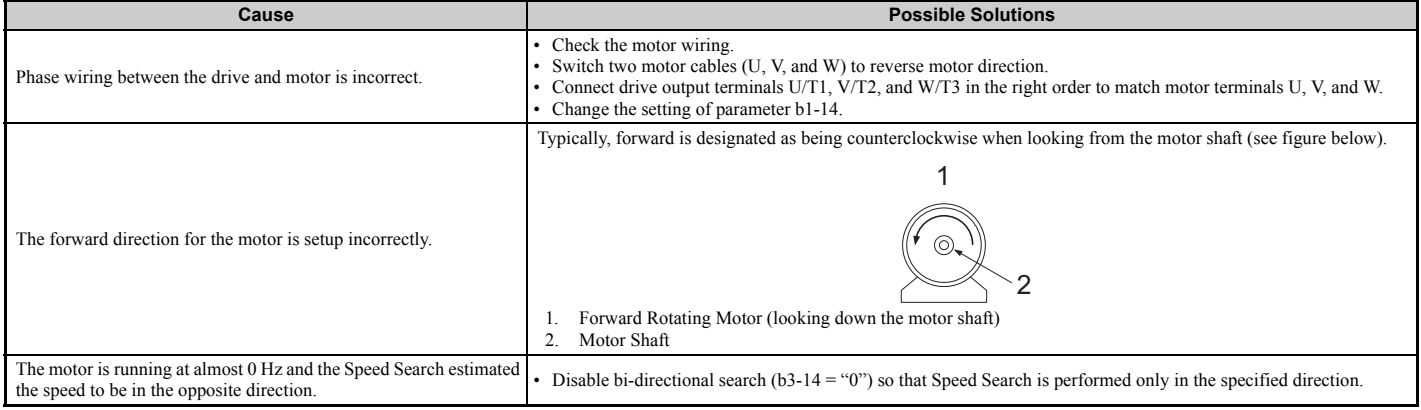

**Note:** Check the motor specifications for the forward and reverse directions. The motor specifications will vary depending on the manufacturer of the motor.

### <span id="page-44-1"></span>■ Motor Rotates in One Direction Only

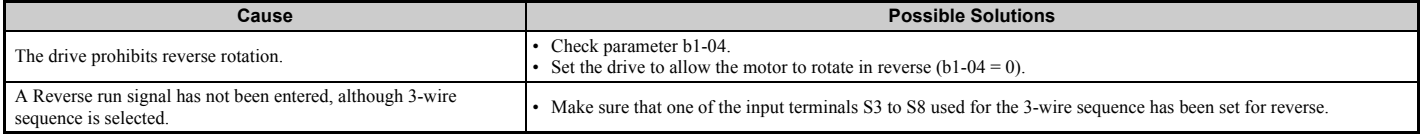

## <span id="page-44-2"></span>**Motor is Too Hot**

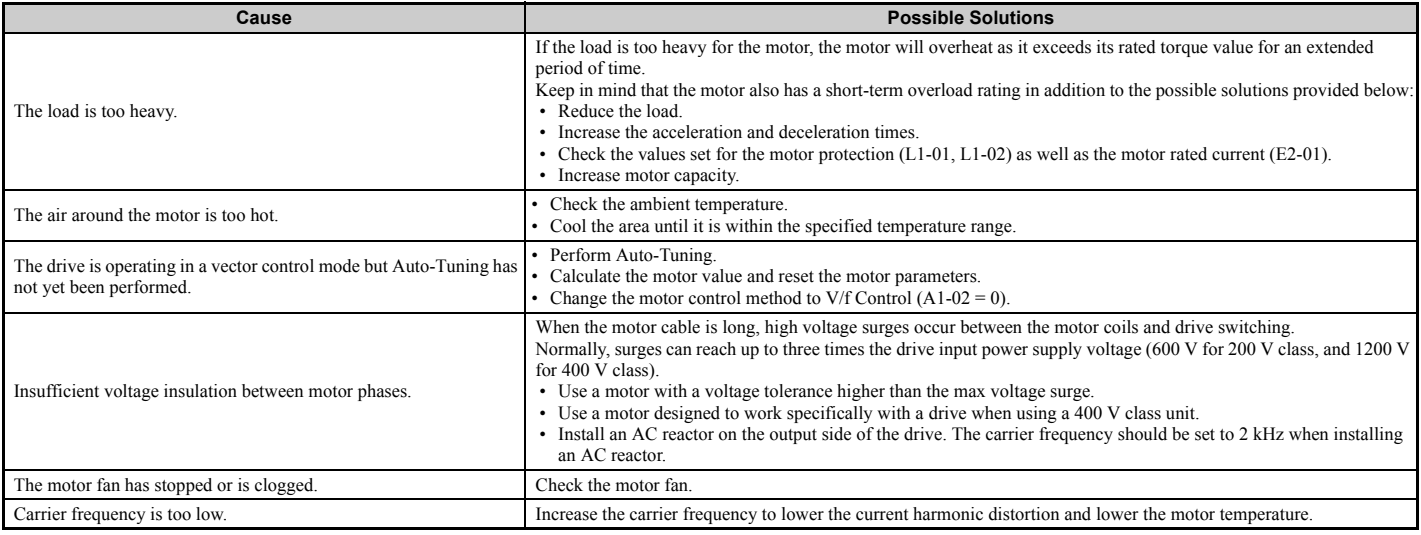

## <span id="page-44-3"></span>◆ **Drive Does Not Allow Selection the Desired Auto-Tuning Mode**

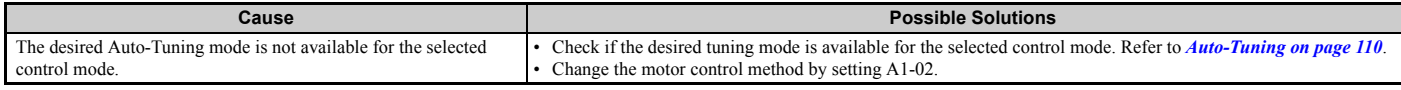

## <span id="page-44-4"></span>◆ **oPE02 Error Occurs When Lowering the Motor Rated Current Setting**

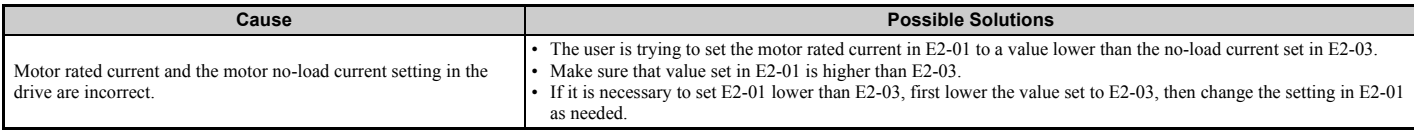

## <span id="page-45-0"></span>◆ **Motor Stalls during Acceleration or Acceleration Time is Too Long**

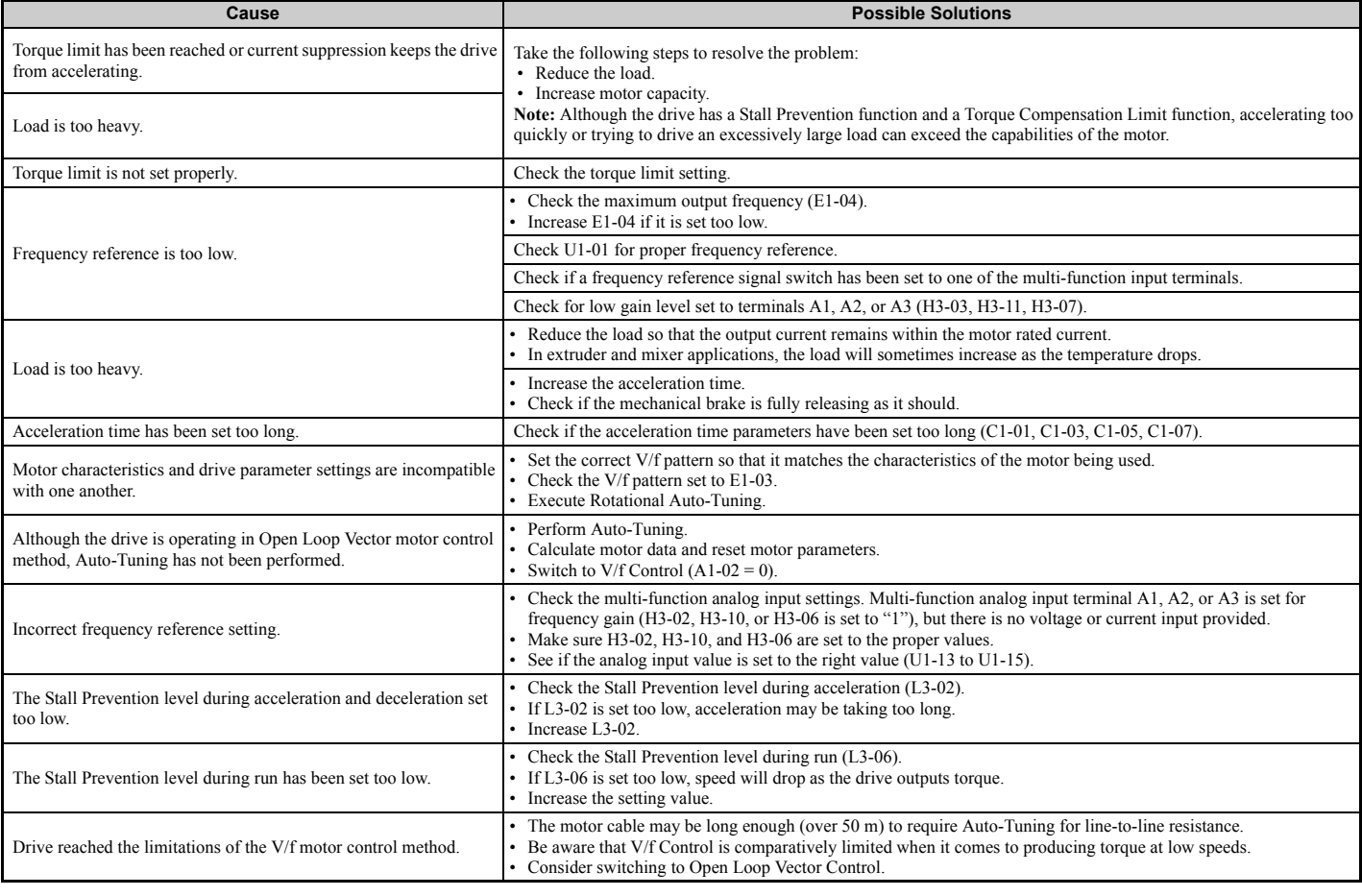

### <span id="page-45-1"></span>◆ **Drive Frequency Reference Differs from the Controller Frequency Reference Command**

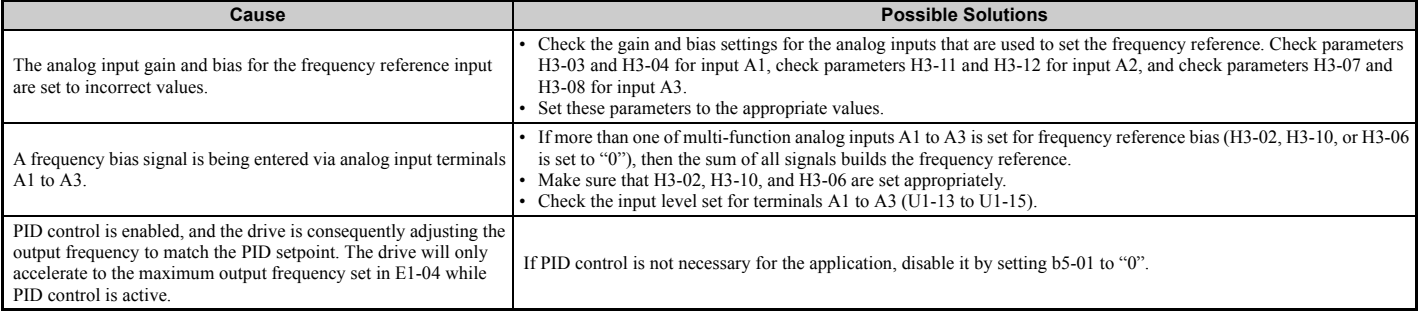

## <span id="page-45-2"></span>**Excessive Motor Oscillation and Erratic Rotation**

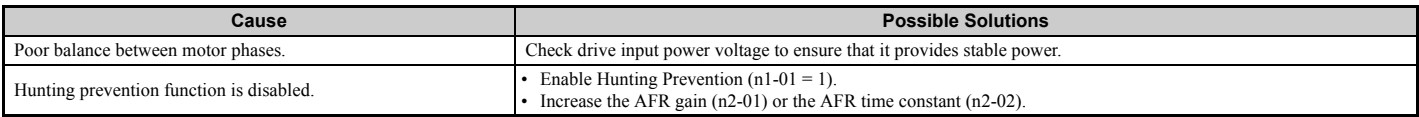

### <span id="page-46-0"></span>◆ Deceleration Takes Longer Than Expected with Dynamic Braking Enabled

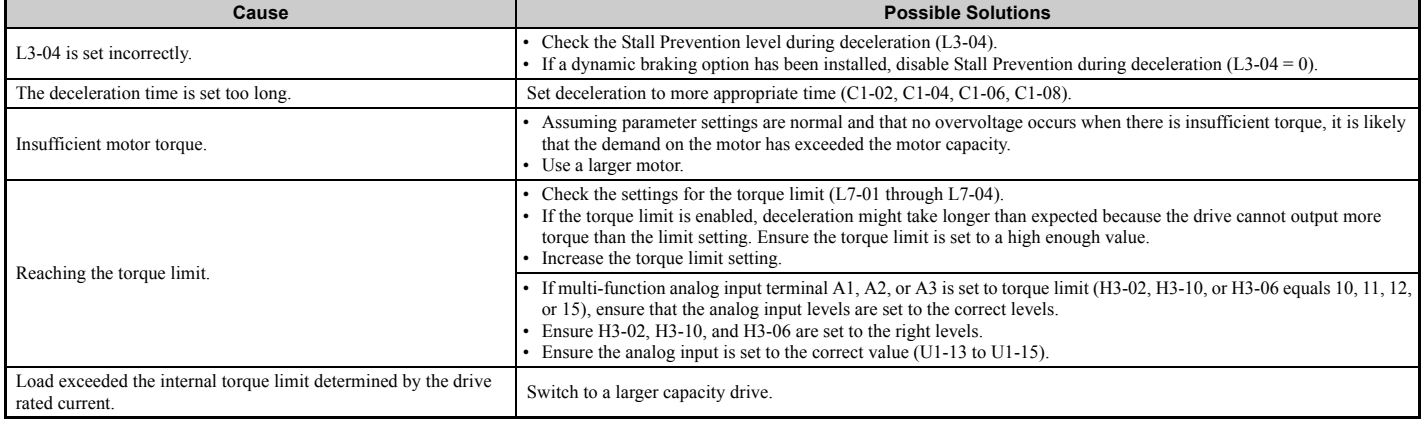

## <span id="page-46-1"></span>◆ **Load Falls When Brake is Applied (Hoist-Type Applications)**

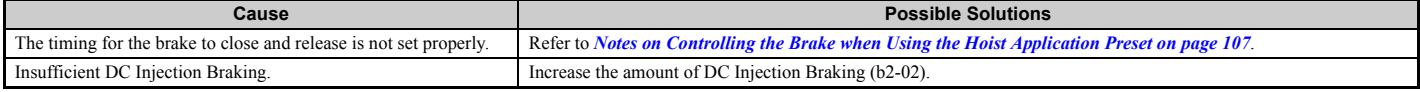

### <span id="page-46-2"></span>**Noise From Drive or Motor Cables When the Drive is Powered On**

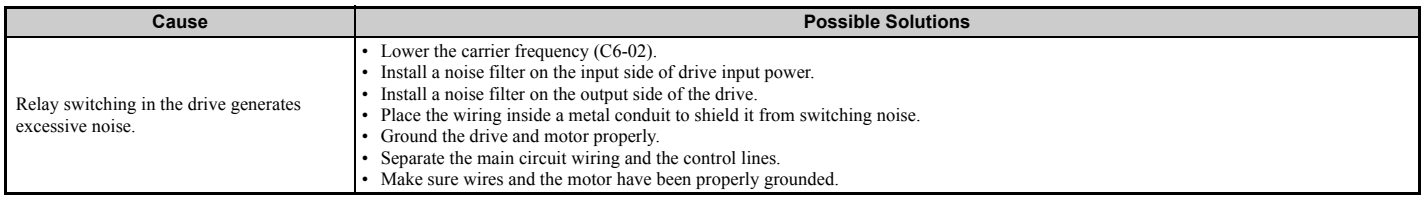

## <span id="page-46-5"></span>**Equipment for Residual Current Monitoring/Detection (RCM/RCD) Trips During Run**

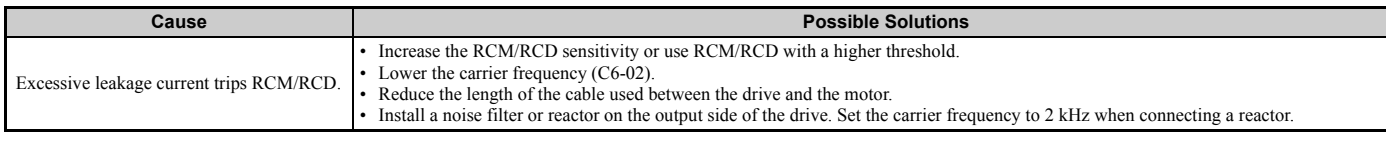

### **Connected Machinery Vibrates When Motor Rotates**

### <span id="page-46-3"></span>■ **Unexpected Noise from Connected Machinery**

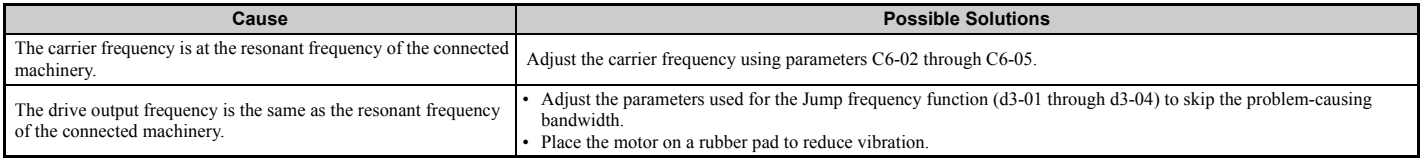

Note: The drive may have trouble assessing the status of the load due to white noise generated from using Swing PWM (C6-02 = 7 to A).

## <span id="page-46-4"></span>■ **Oscillation or Hunting**

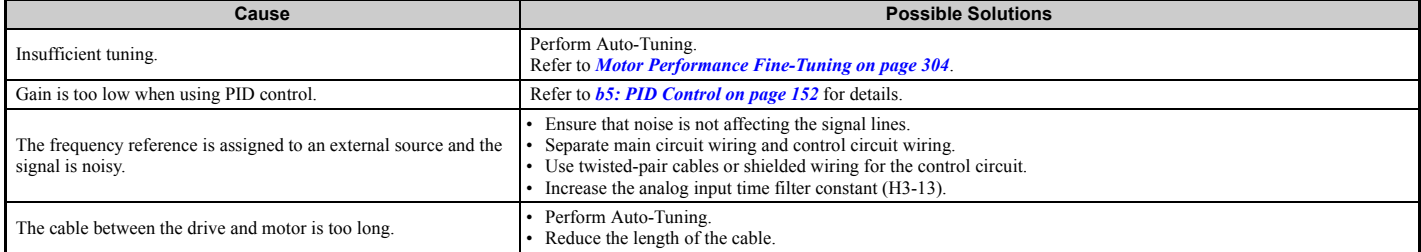

## <span id="page-47-0"></span>◆ **PID Output Fault**

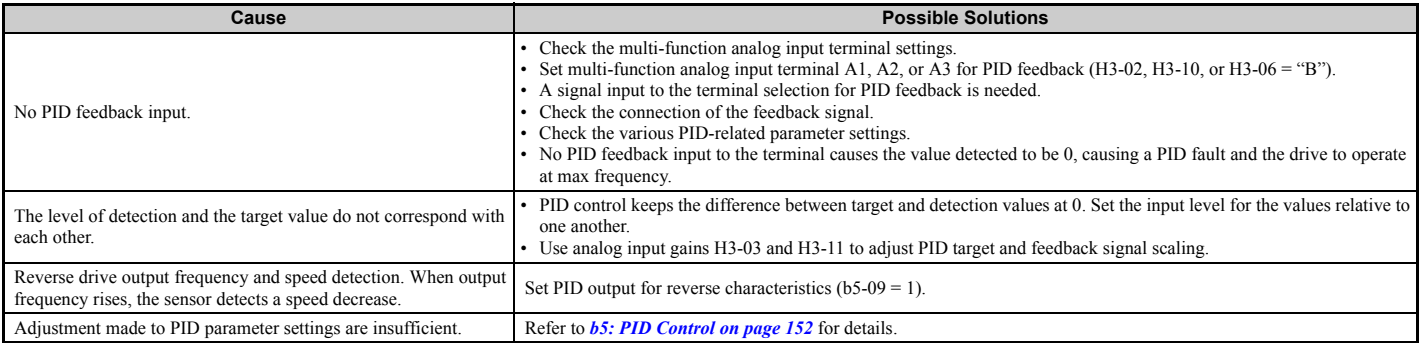

## <span id="page-47-1"></span>◆ **Insufficient Starting Torque**

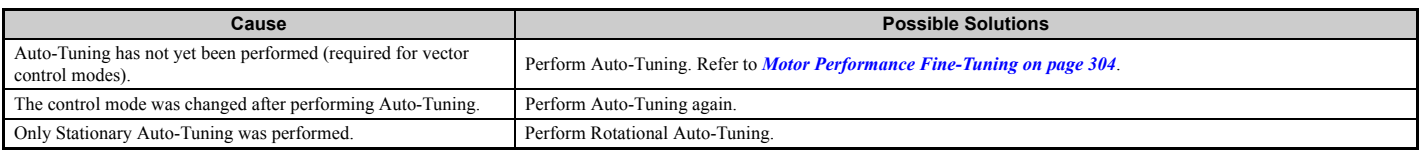

### <span id="page-47-2"></span>◆ **Motor Rotates After the Drive Output is Shut Off (Motor Rotates During DC Injection Braking)**

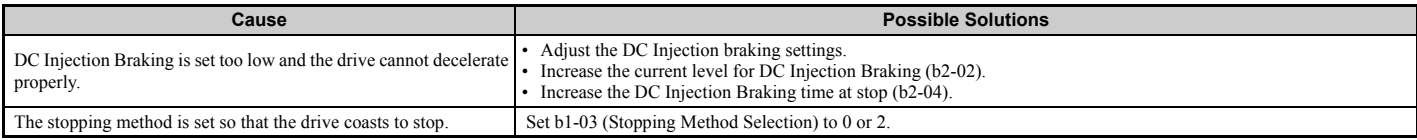

## <span id="page-47-3"></span>**Output Frequency is not as High as Frequency Reference**

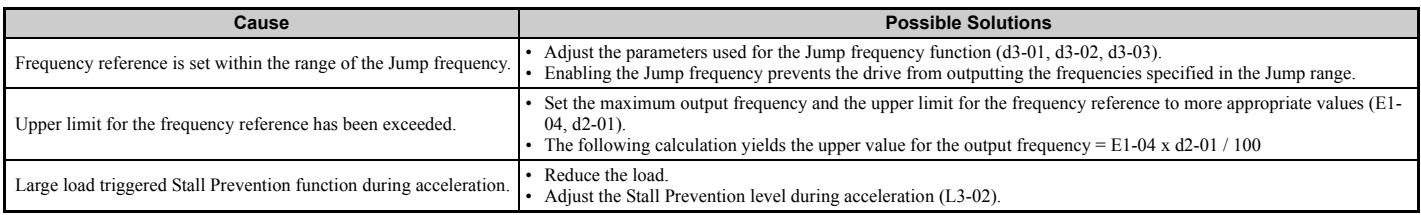

## <span id="page-47-4"></span>**Buzzing Sound from Motor at 2 kHz**

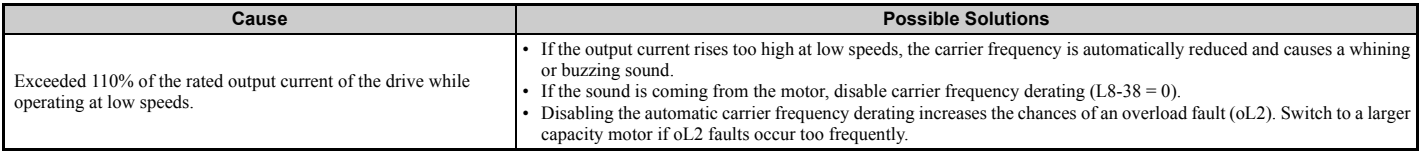

## <span id="page-47-5"></span>◆ **Unstable Motor Speed when Using PM**

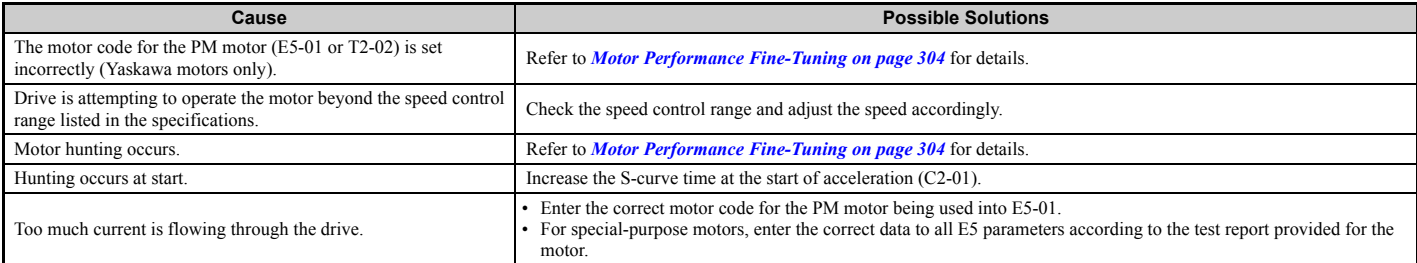

## <span id="page-48-0"></span>◆ **Motor Does Not Restart after Power Loss**

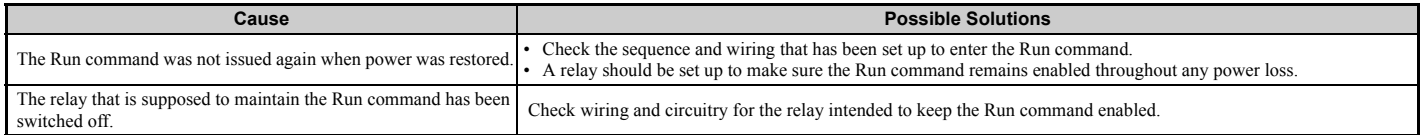